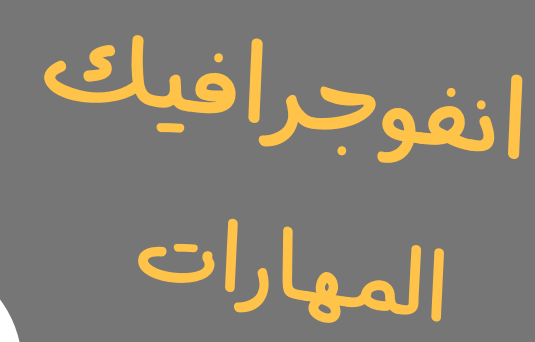

الرقمية

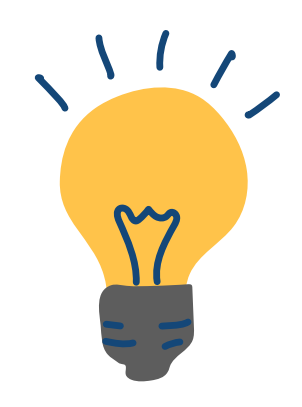

# **الفصل الثاني المرحلة المتوسطة الصف األول متوسط**

- 3

**إعداد وتصميم: أ. أثير التويجري أ. ميمونة مدخلي أ. عماد جبلي.**

 $\boxed{\bullet}$ 1

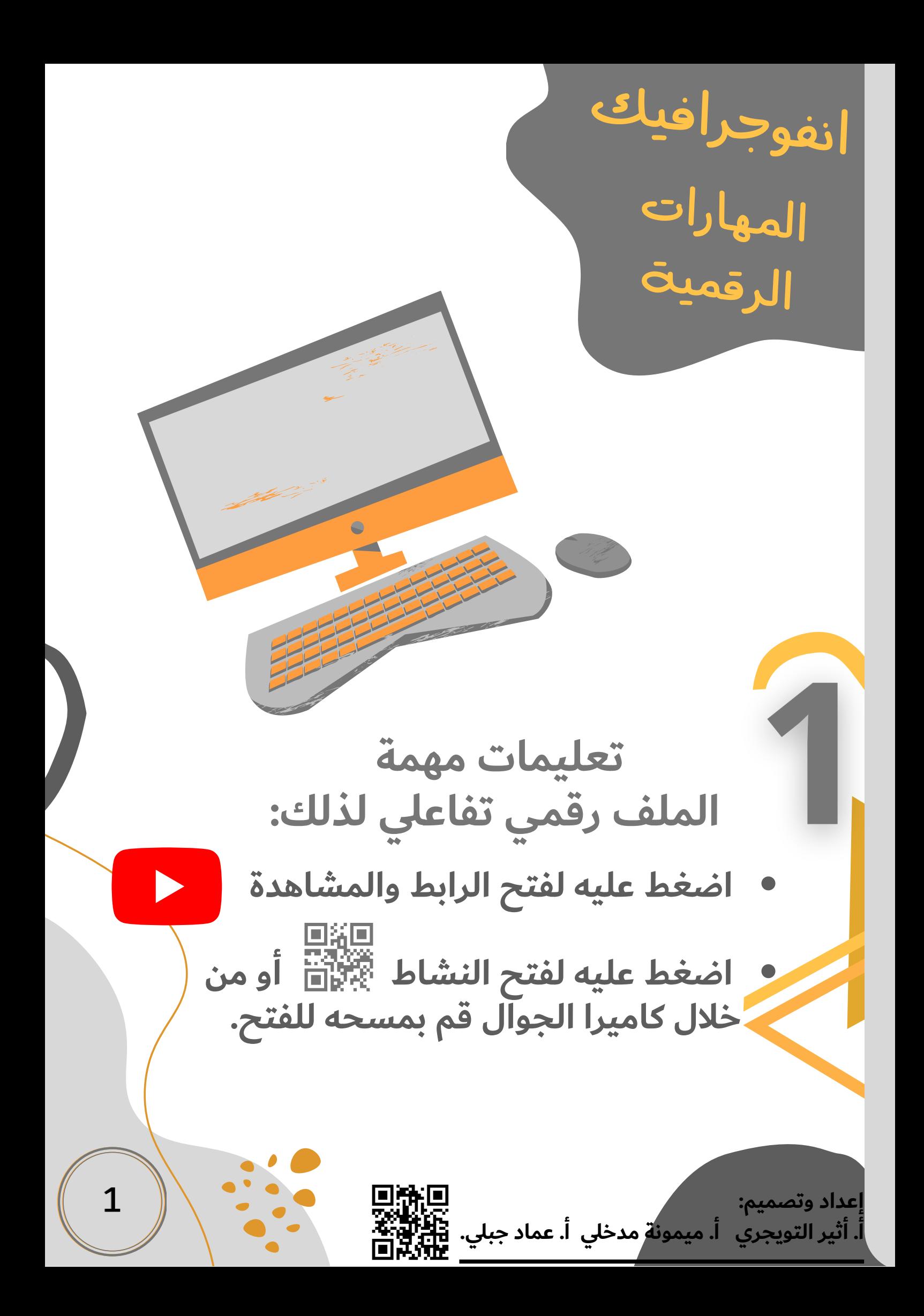

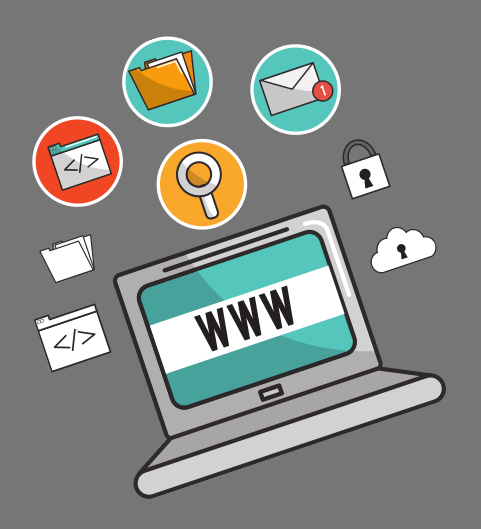

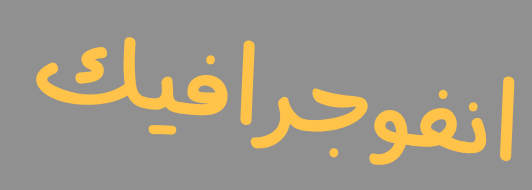

المهارات الرقمية

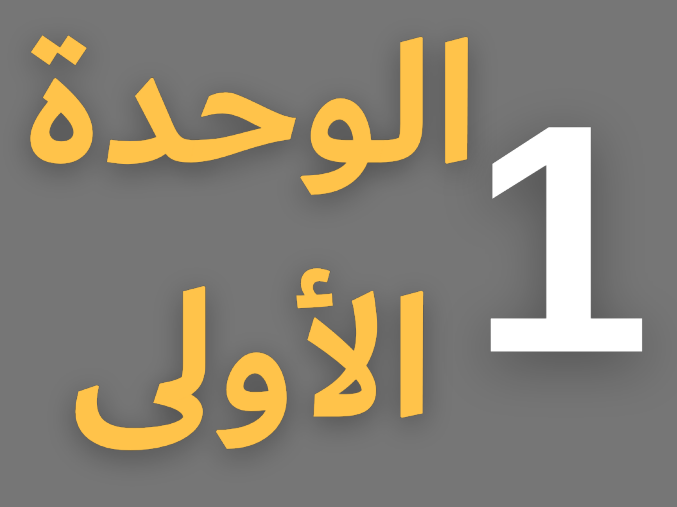

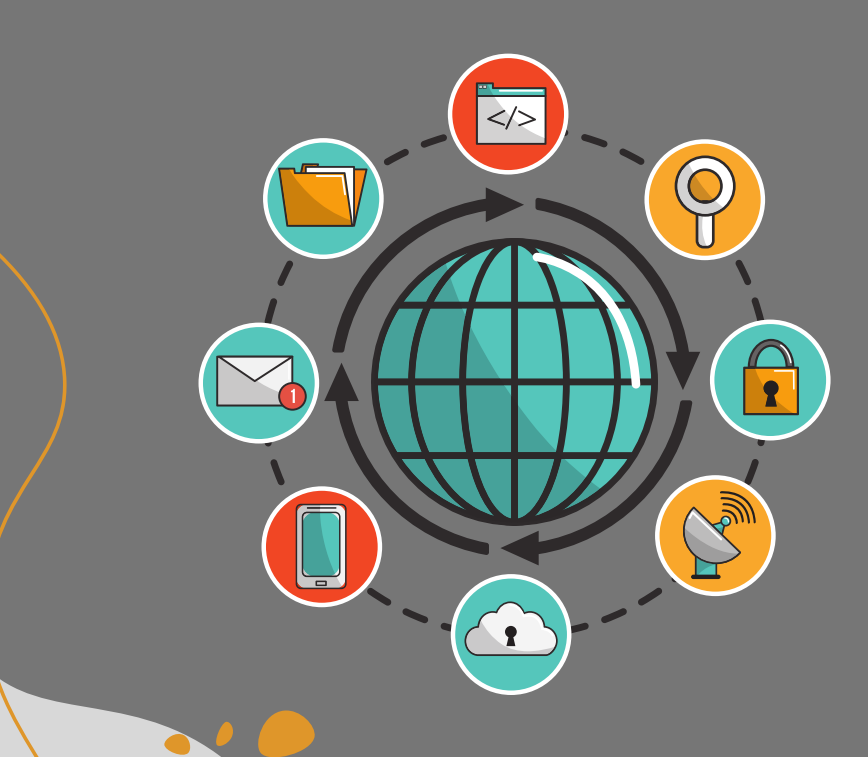

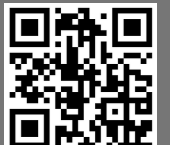

 **الوحدة األولى: االتصال باإلنترنت. الدرس األول: شبكة اإلنترنت.**

**اإلنترنت**

شبكة عالمية تتكون من ماليين الحواسيب التي تتبادل المعلومات وُيعُّد اإلنترنت أكبر شبكة حاسب تربط بين الشبكات الخاصة والعامة والحكومية والأكاديمية.

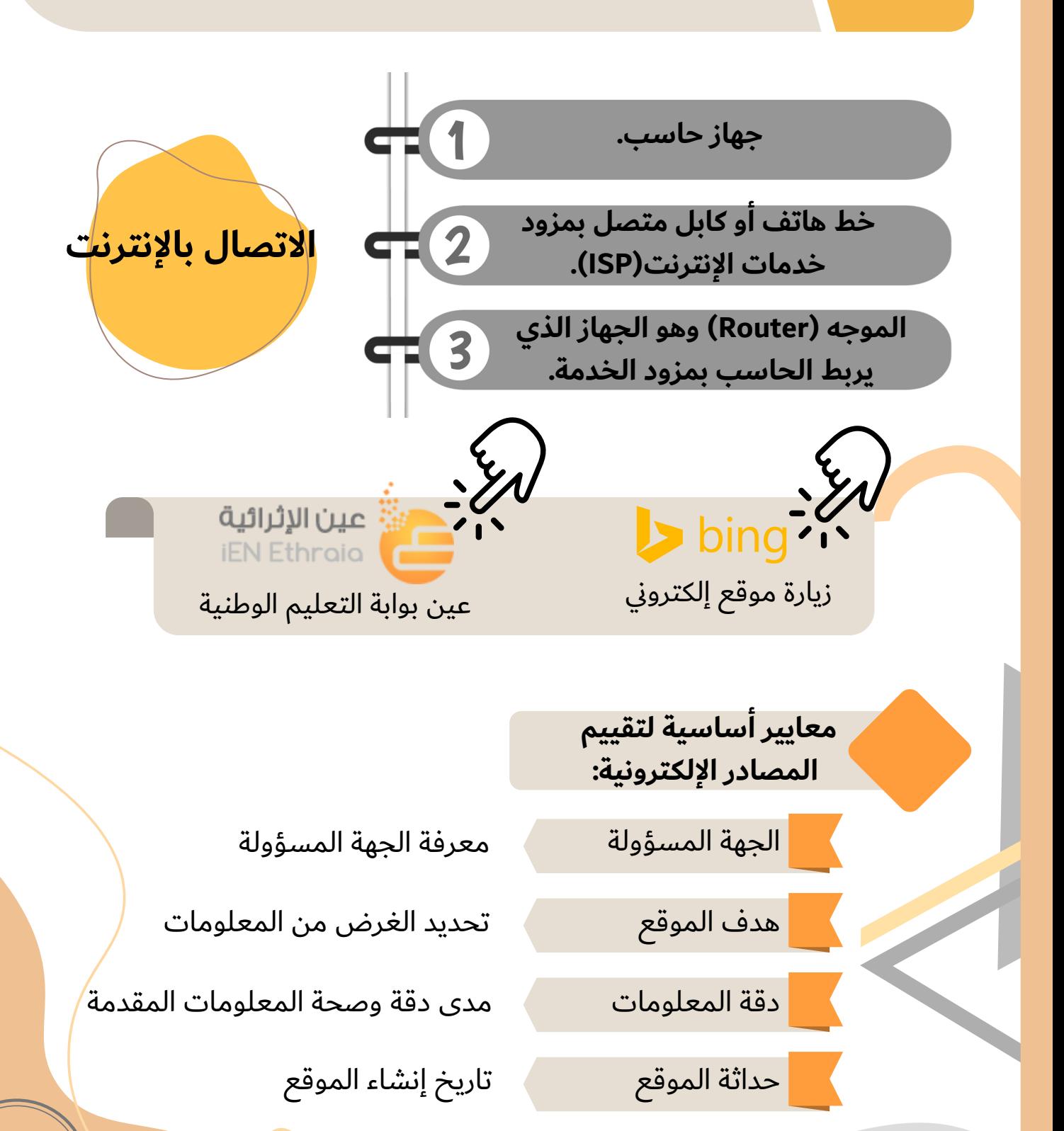

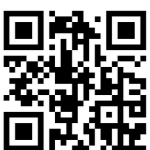

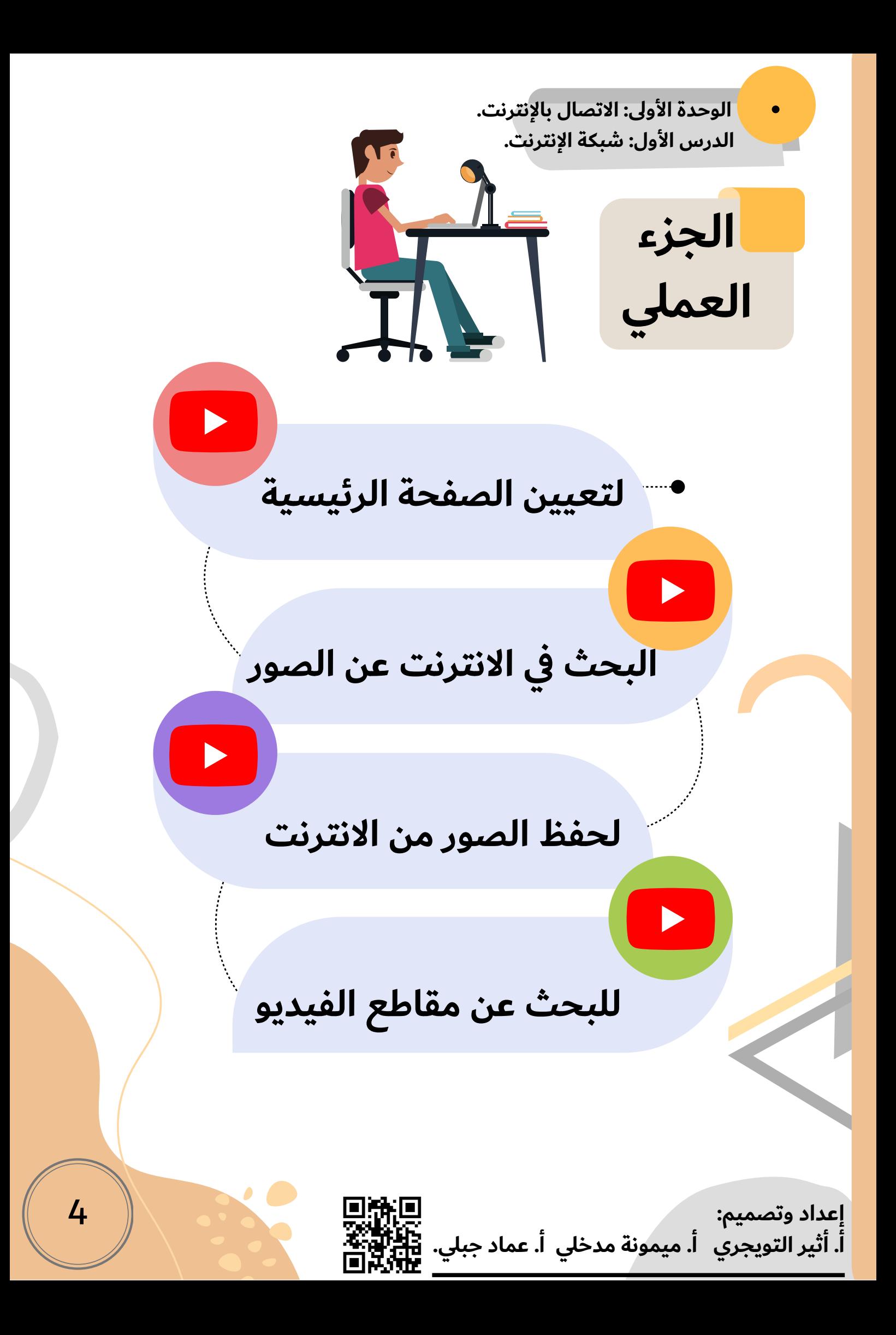

 **الوحدة األولى: االتصال باإلنترنت. الدرس األول: شبكة اإلنترنت.**

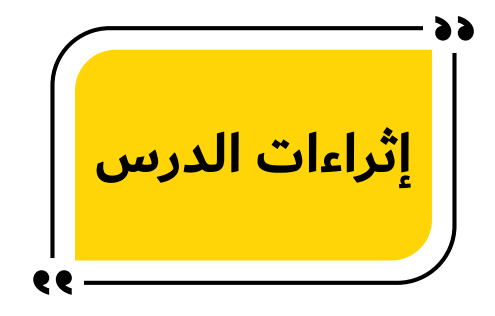

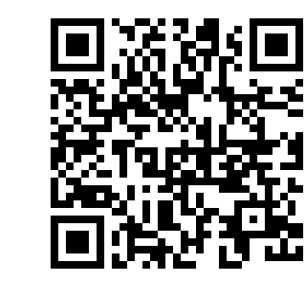

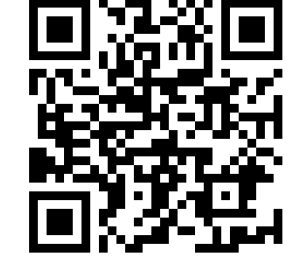

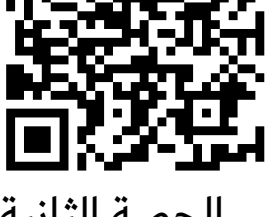

كتاب الطالب الحصة الأولى الحصة الثانية

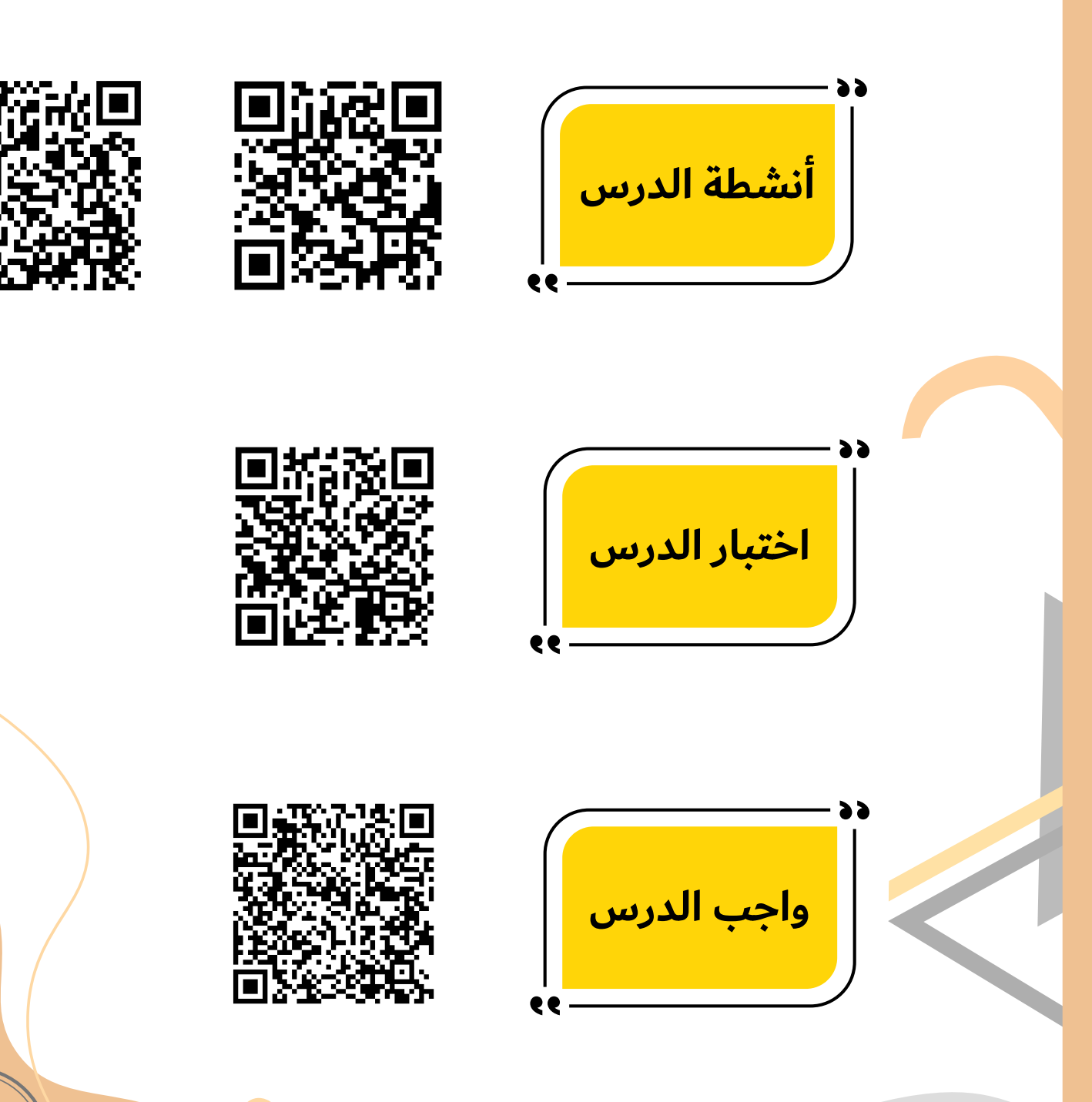

**إعداد وتصميم:**

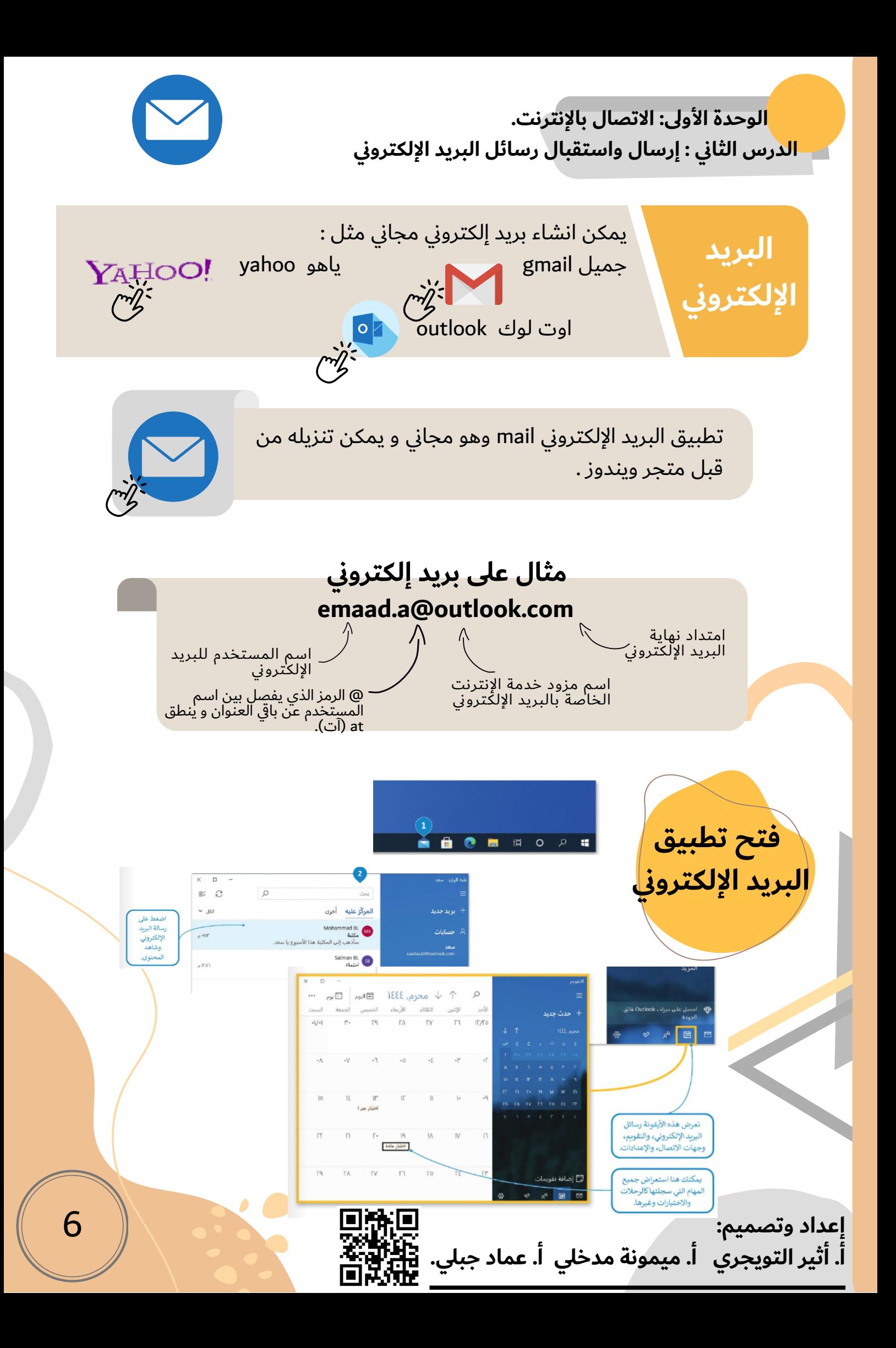

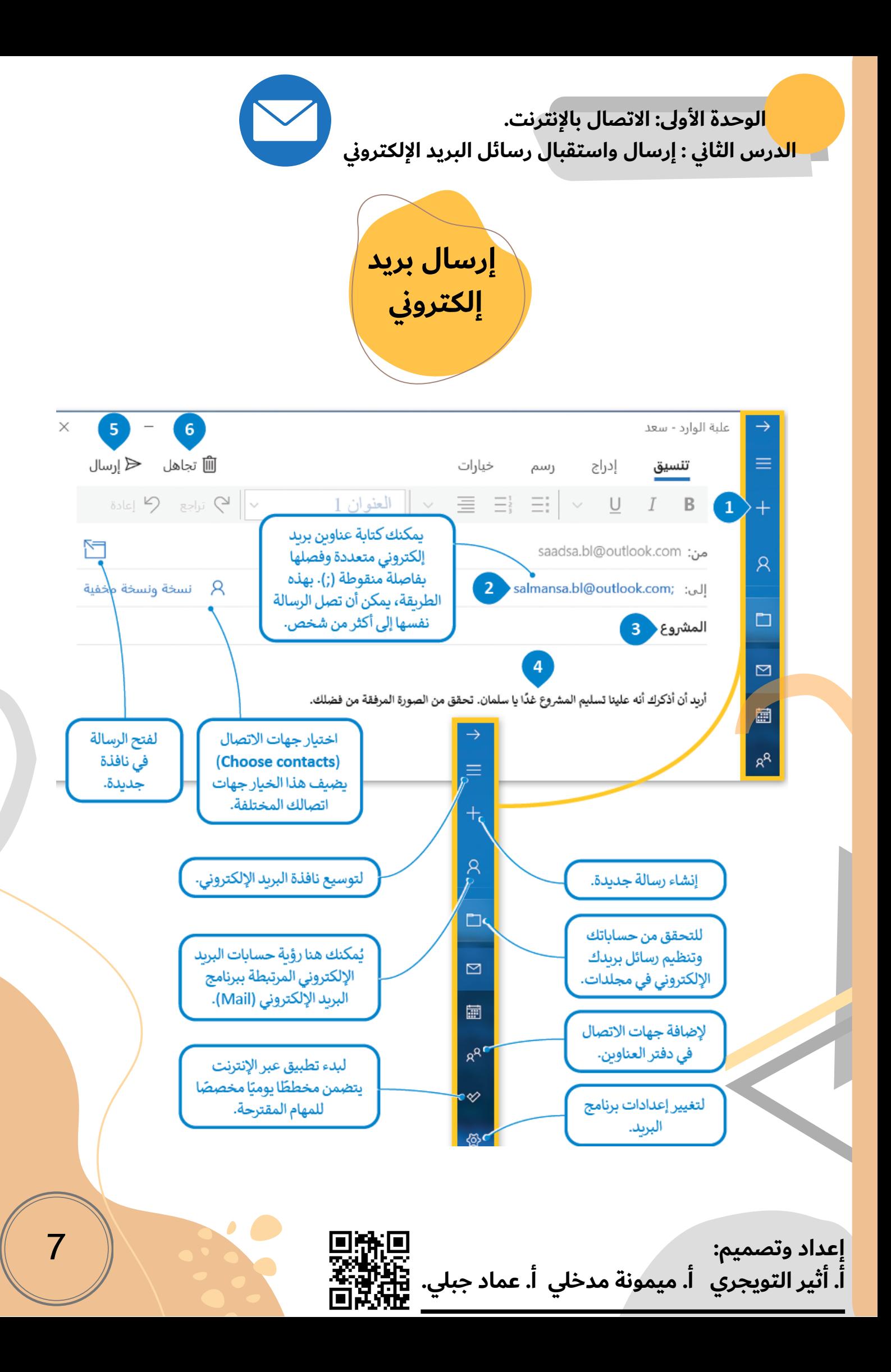

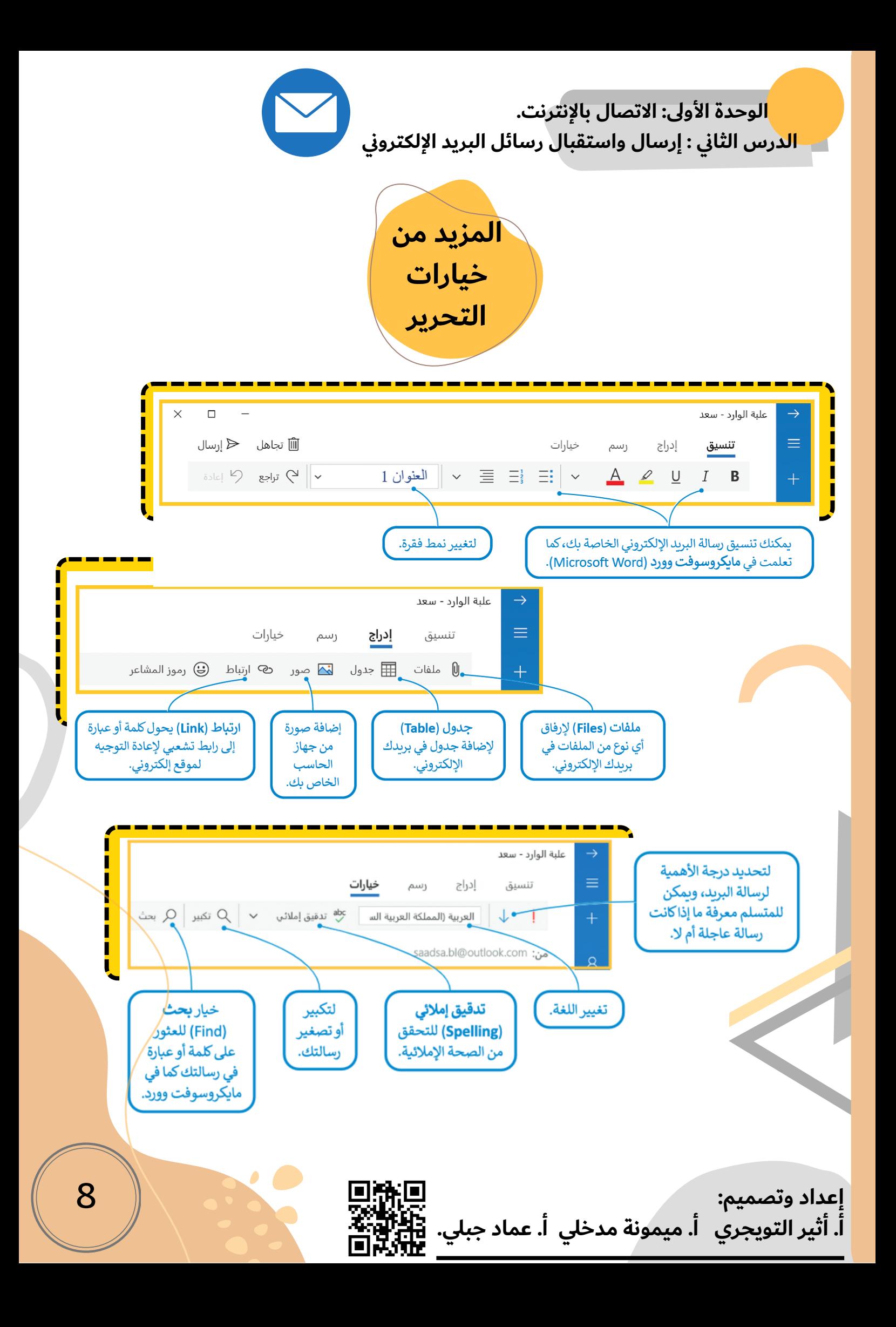

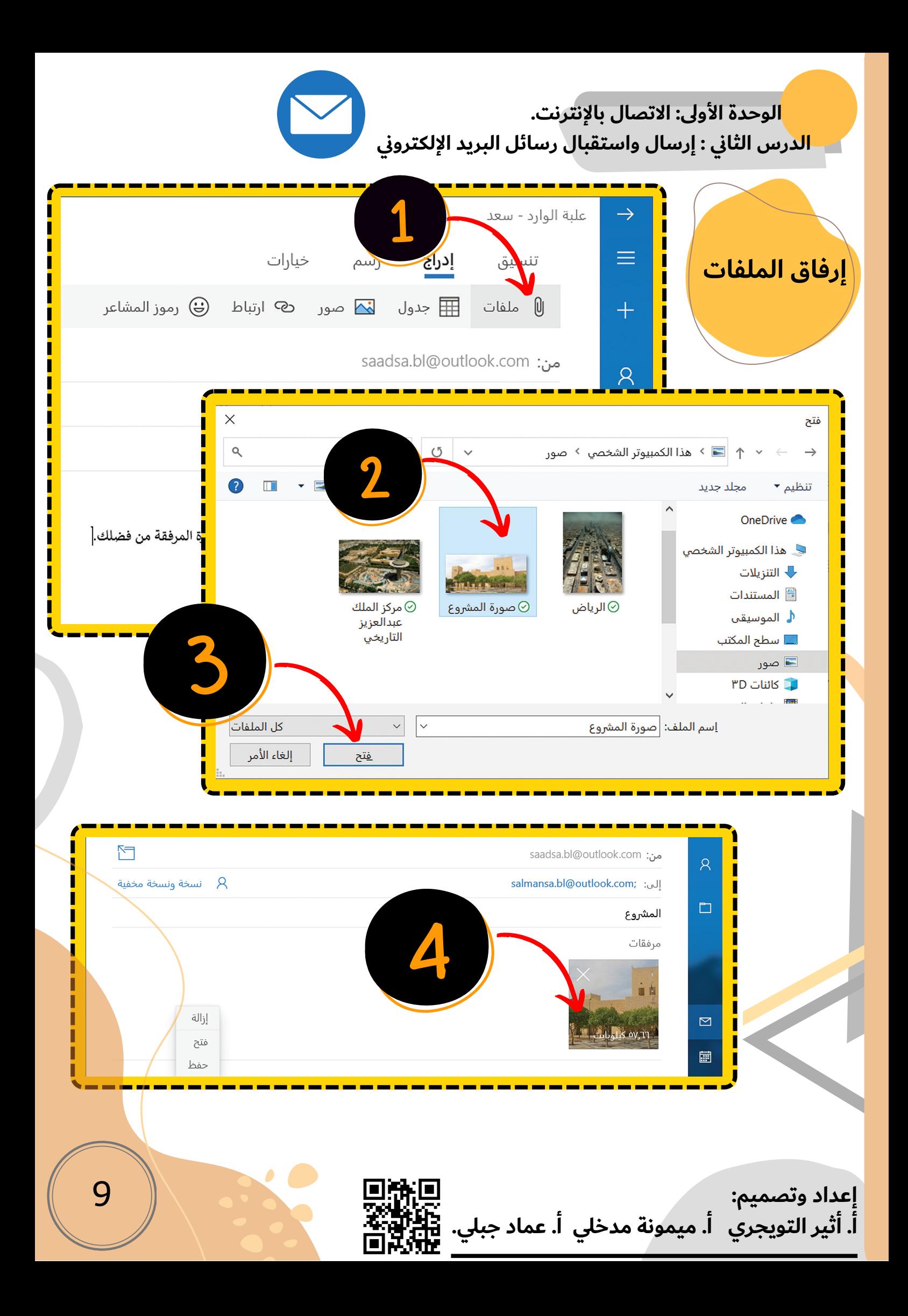

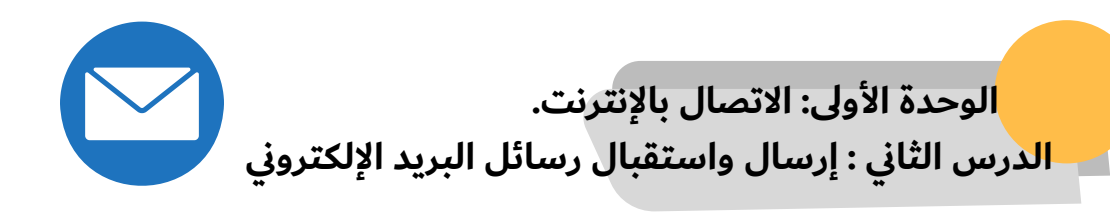

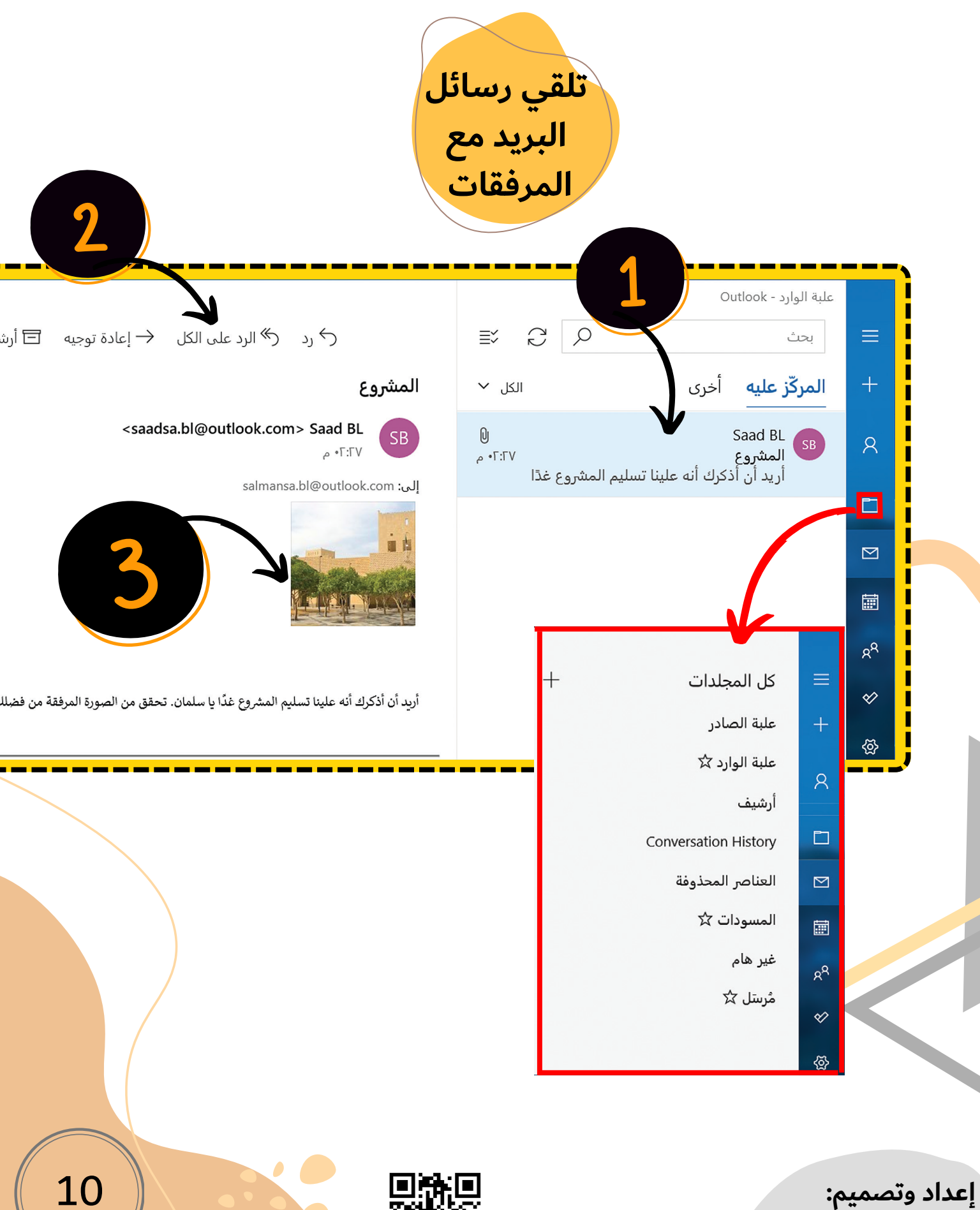

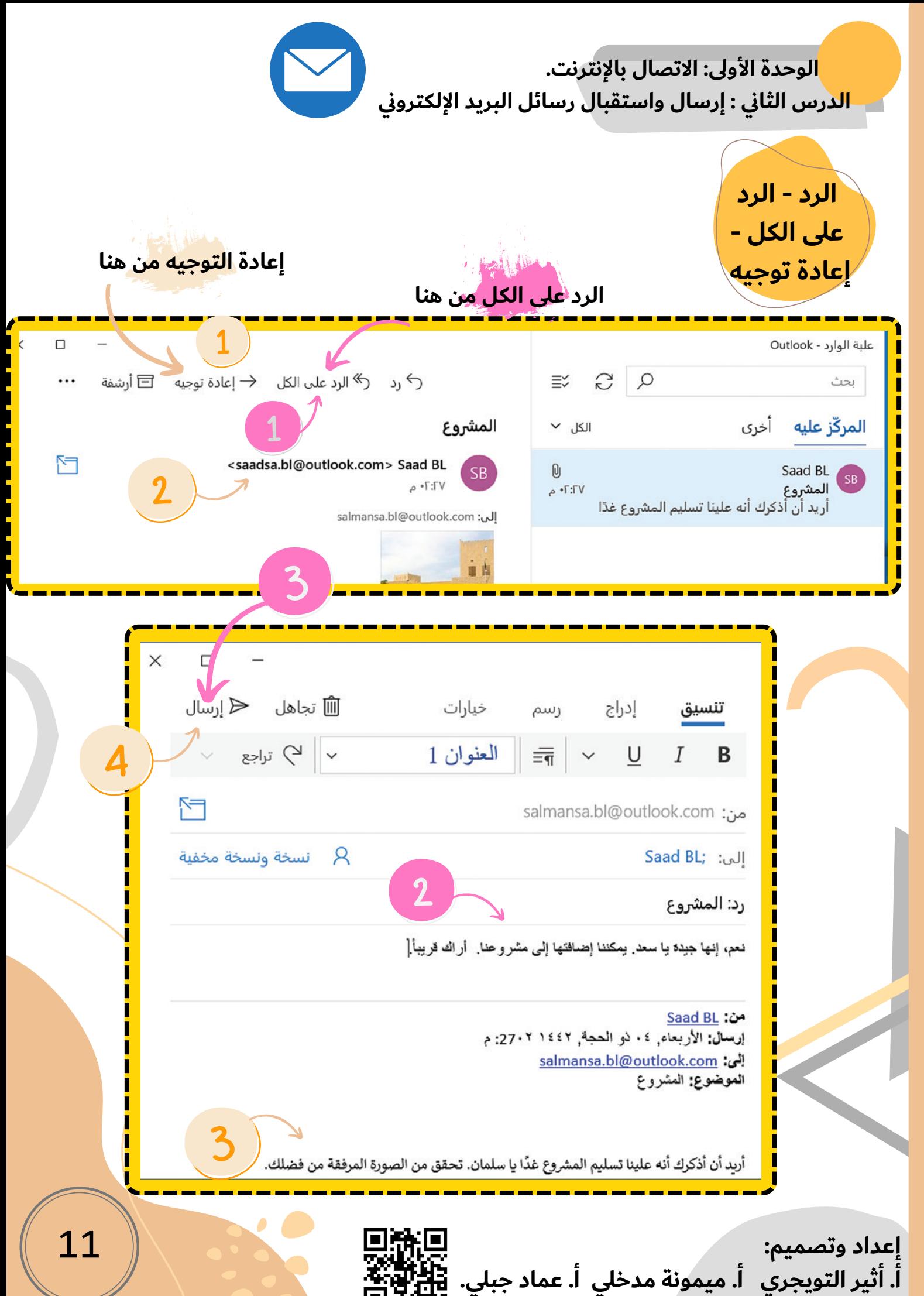

 **الوحدة األولى: االتصال باإلنترنت. الدرس الثاني : إرسال واستقبال رسائل البريد اإللكتروني**

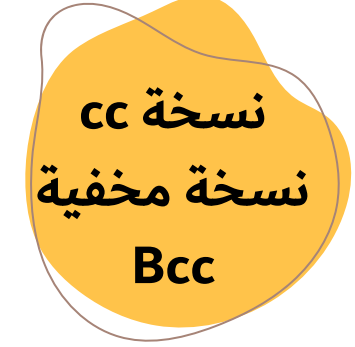

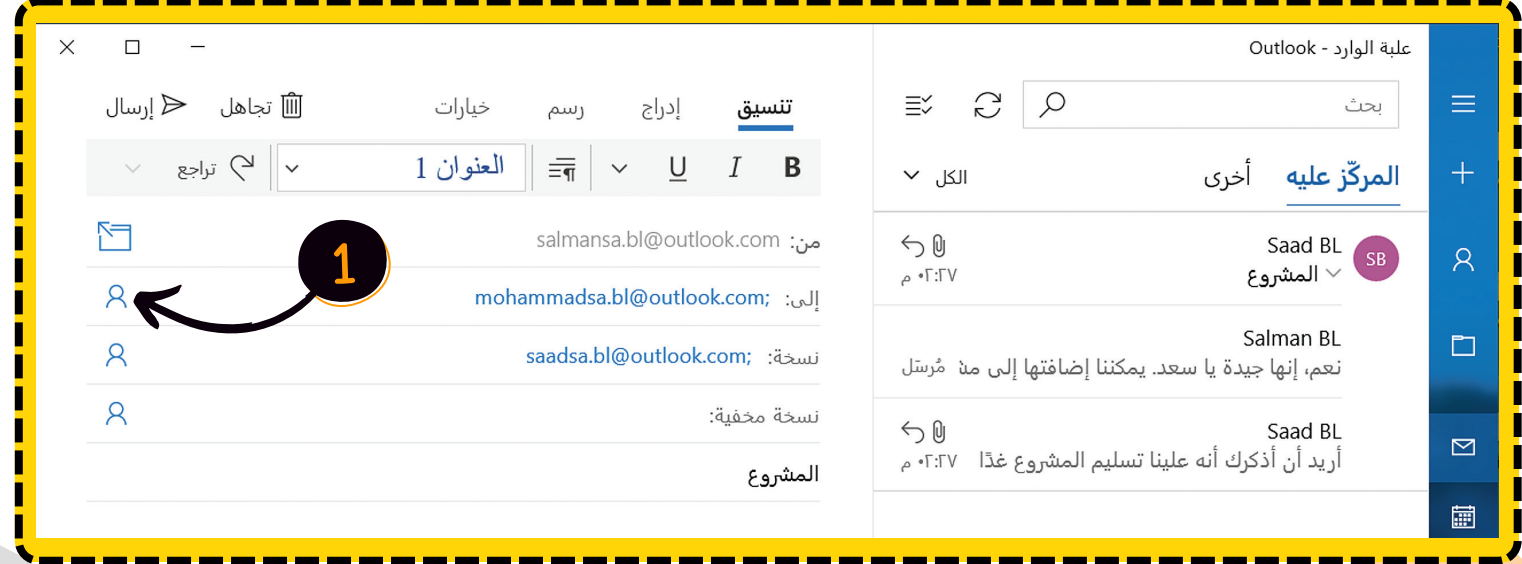

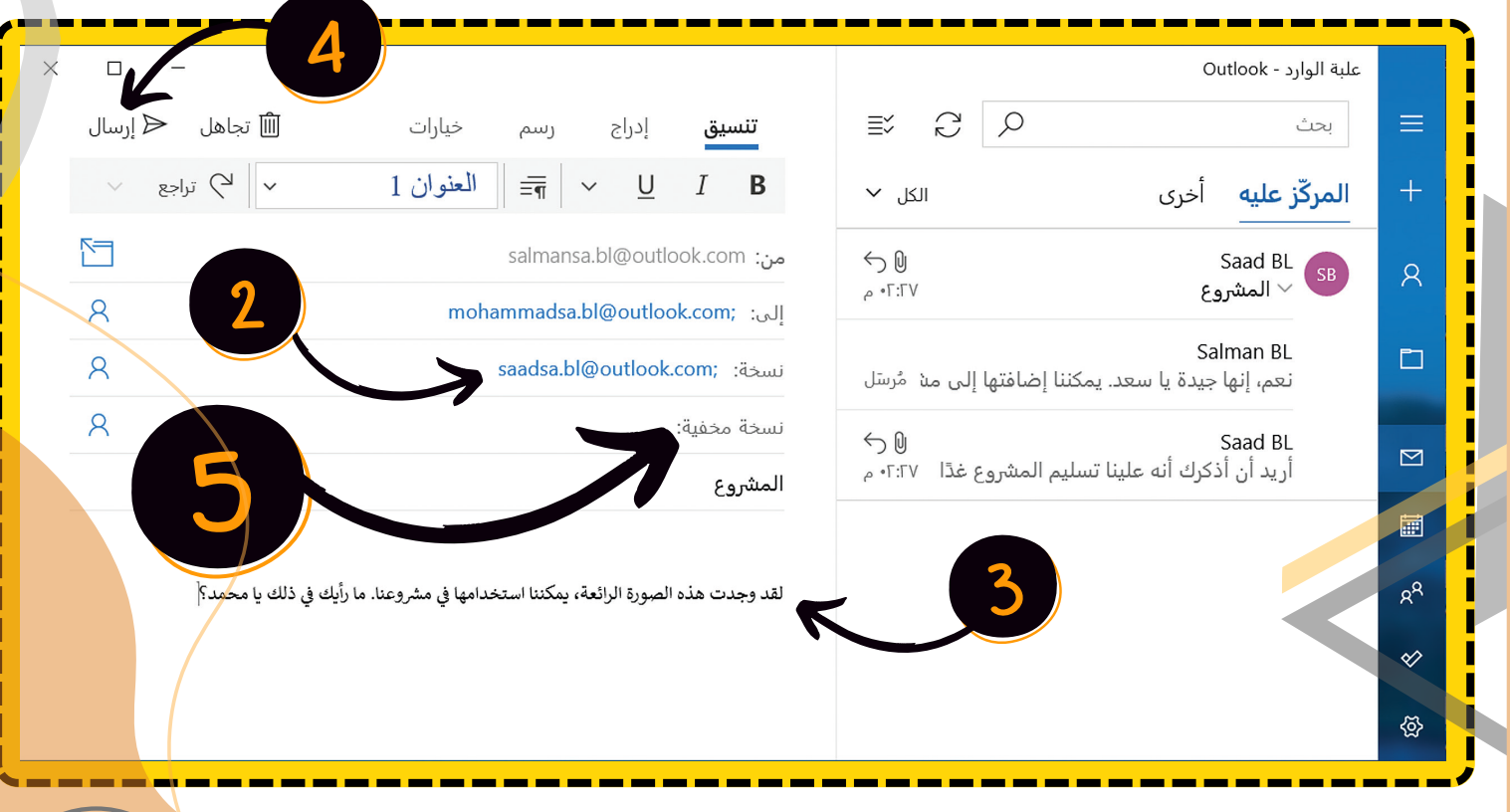

12

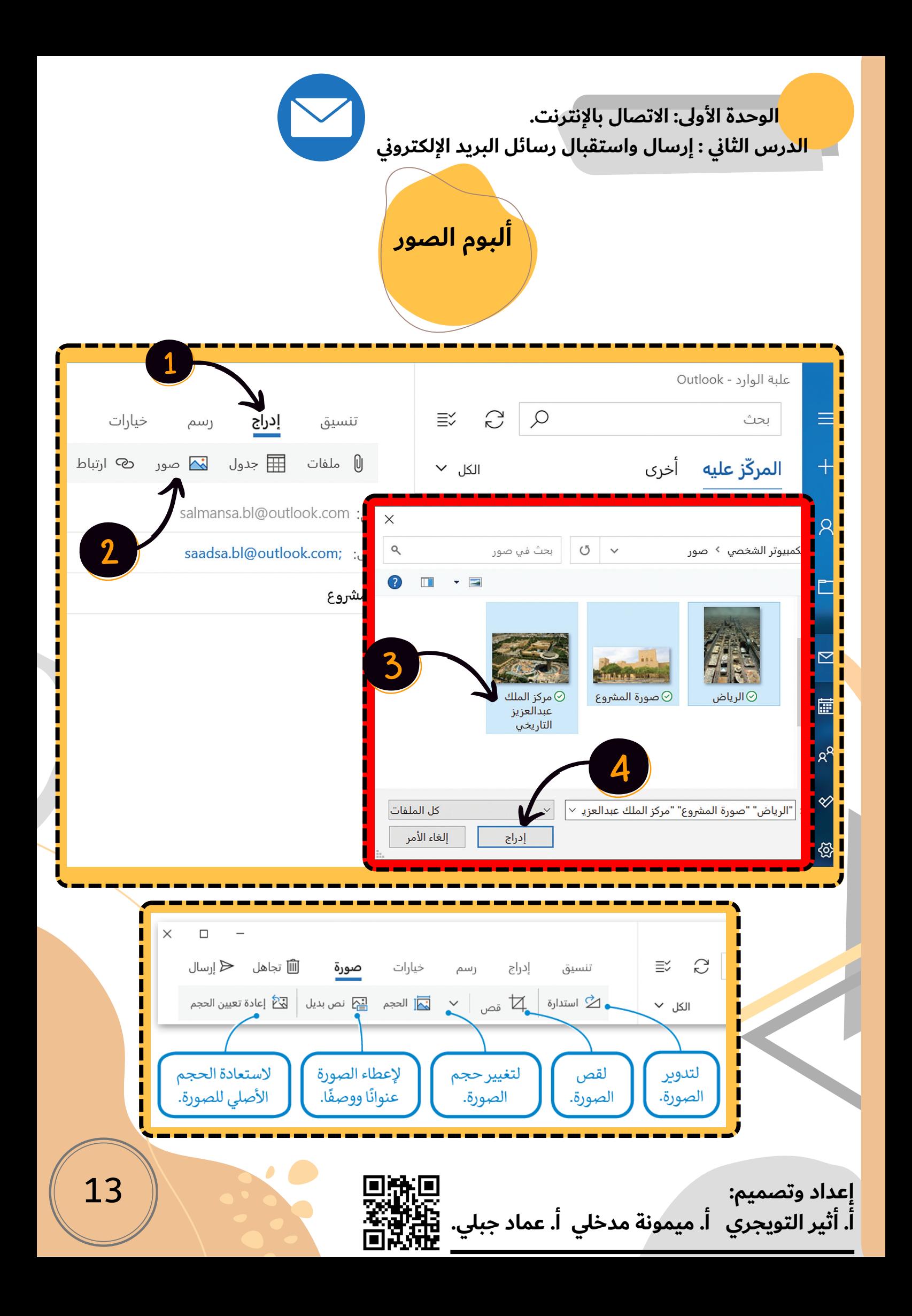

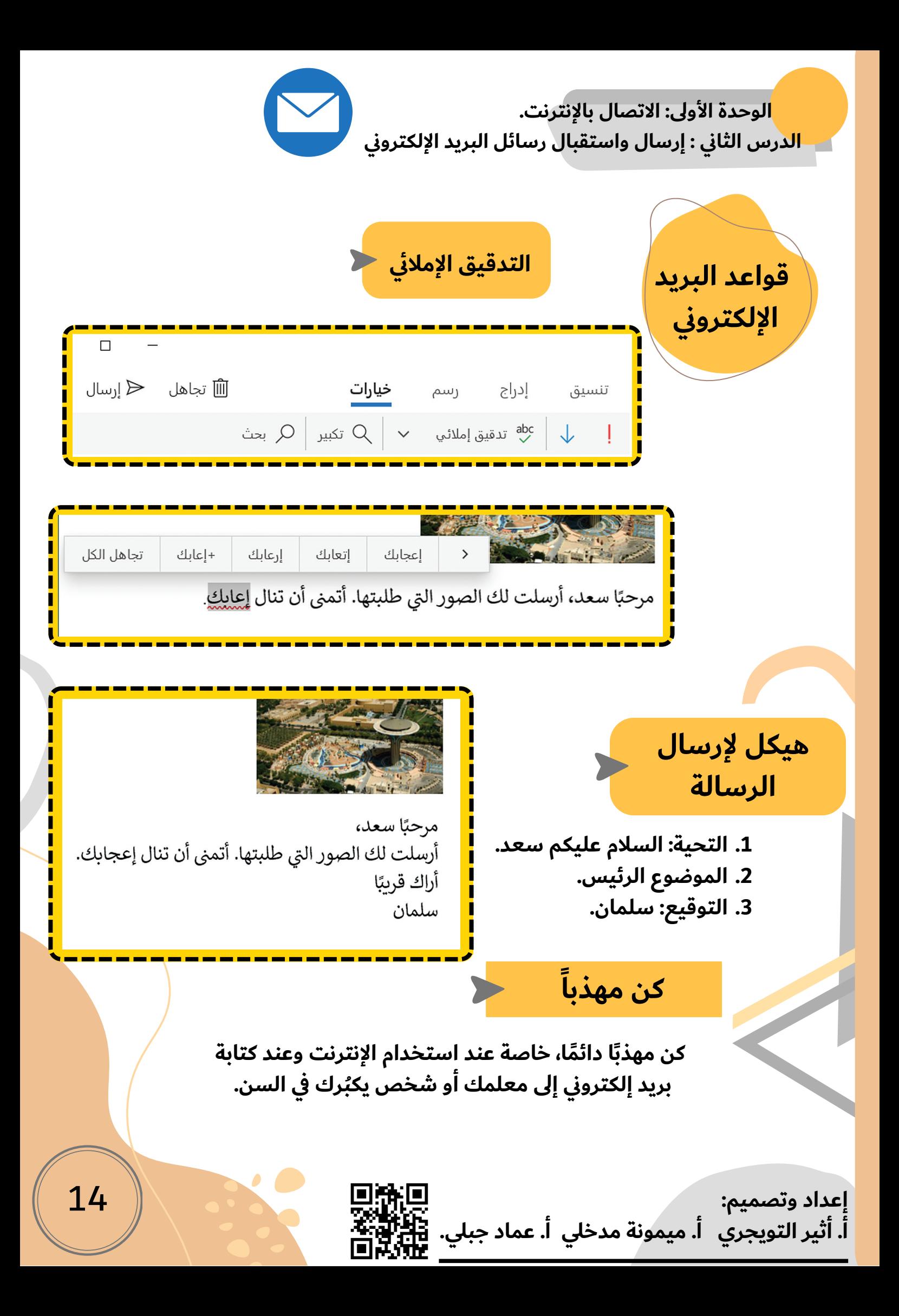

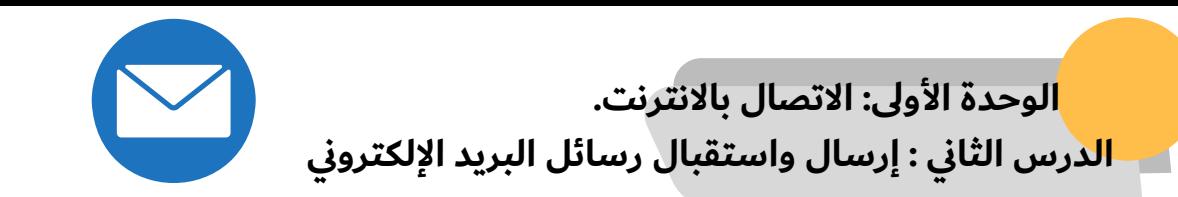

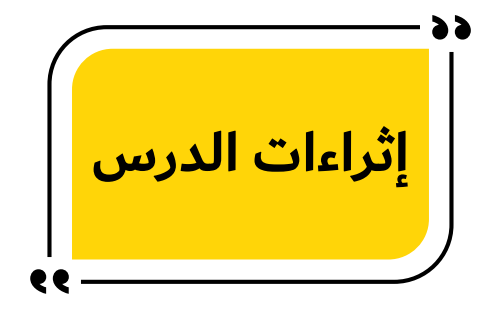

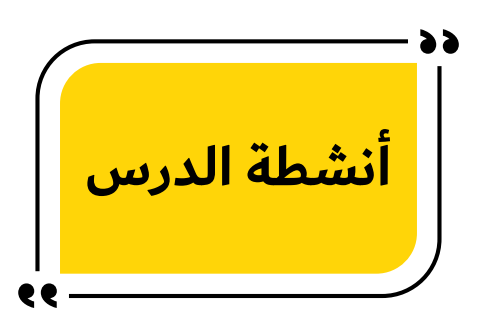

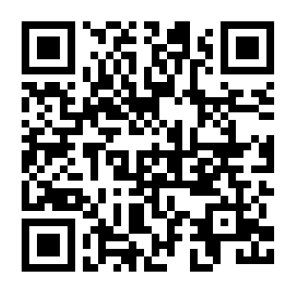

كتاب الطالب قصة

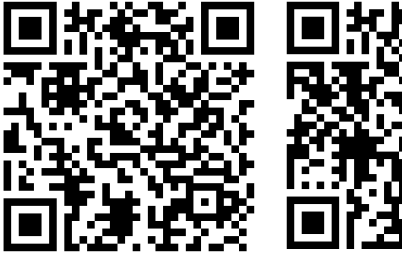

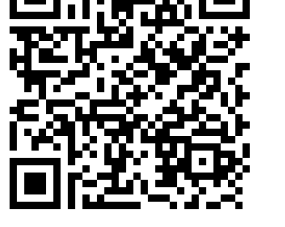

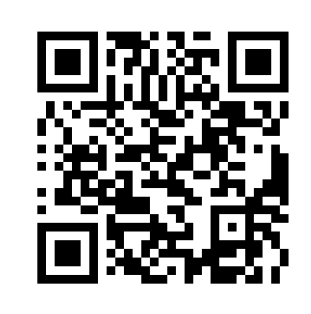

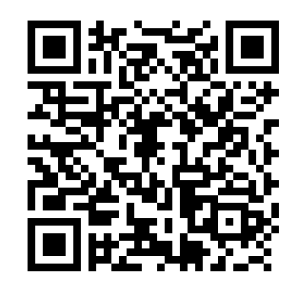

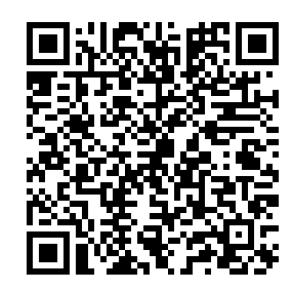

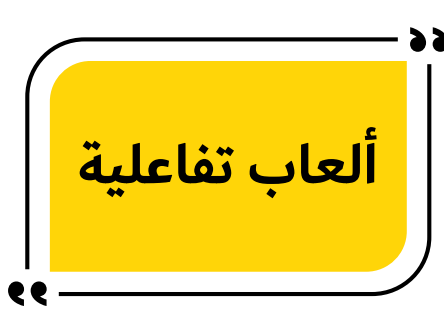

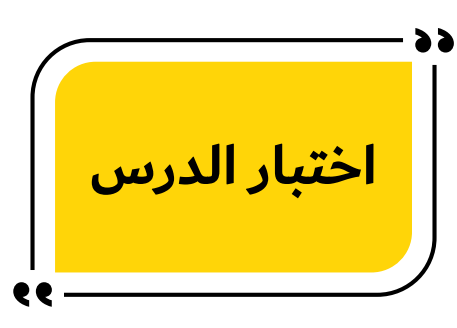

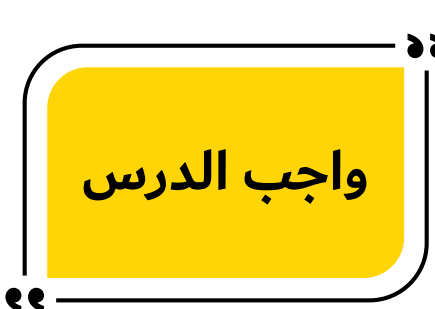

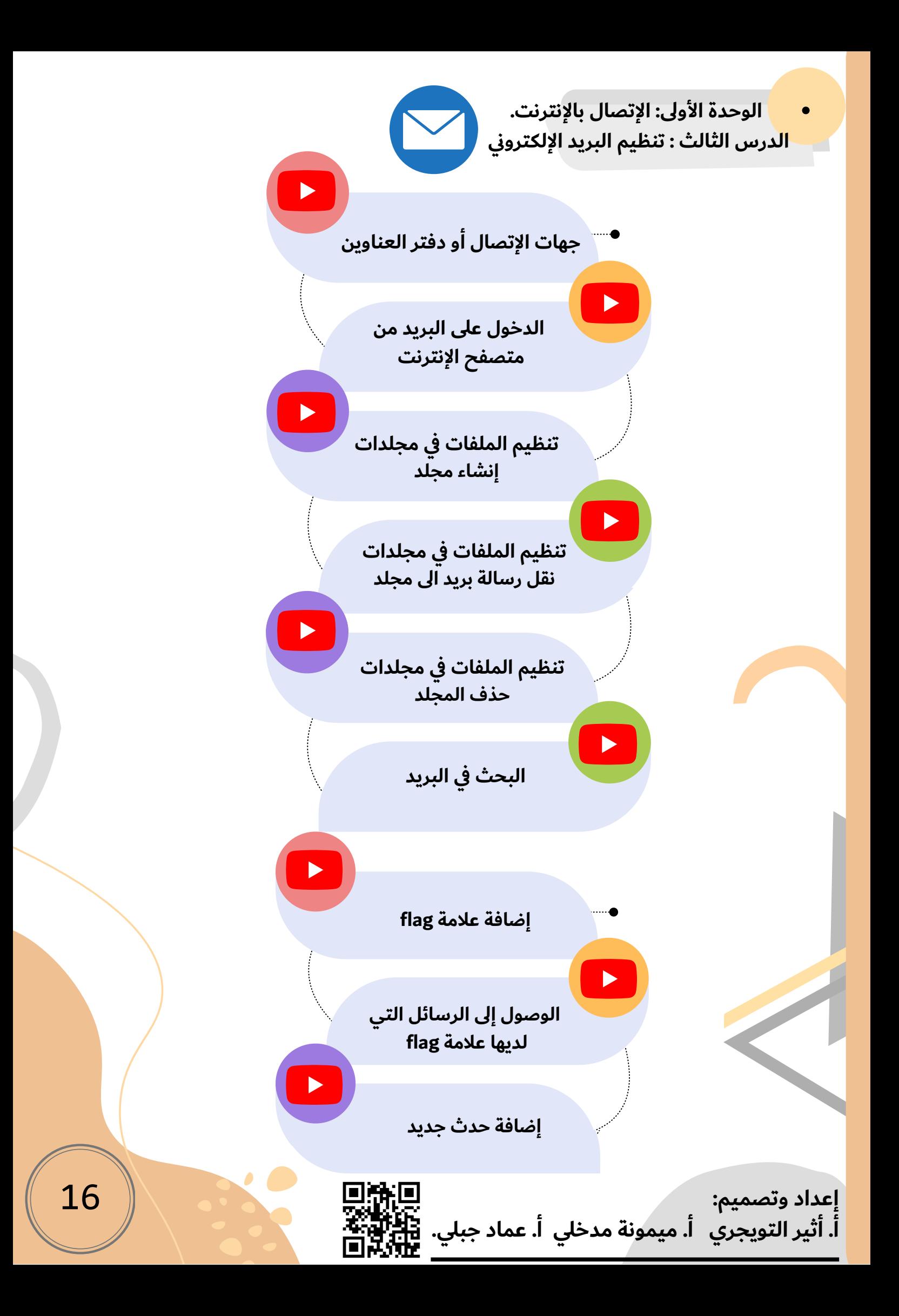

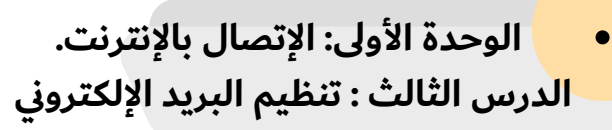

كتاب الطالب

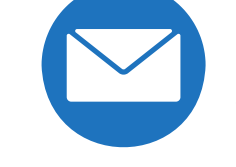

I۳

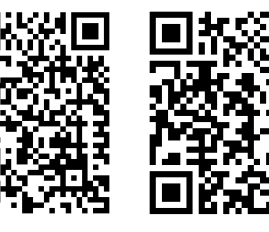

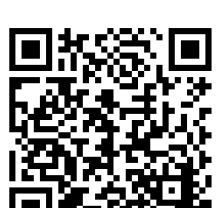

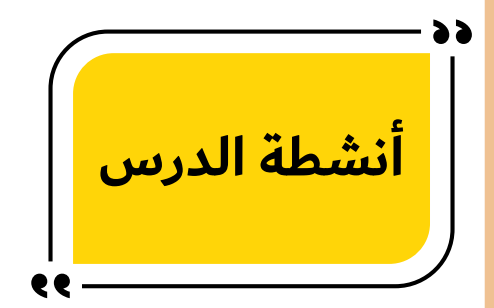

**إثراءات الدرس**

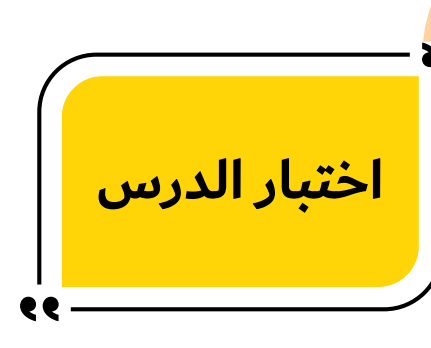

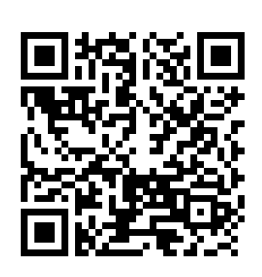

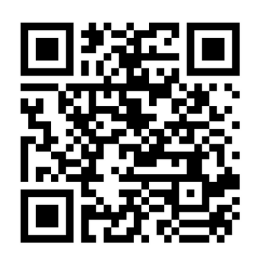

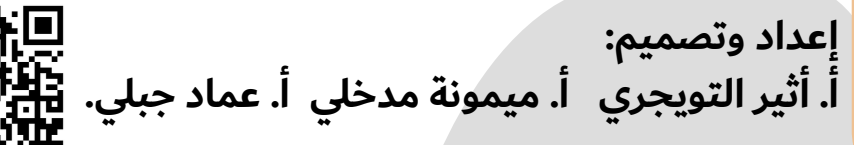

**واجب الدرس**

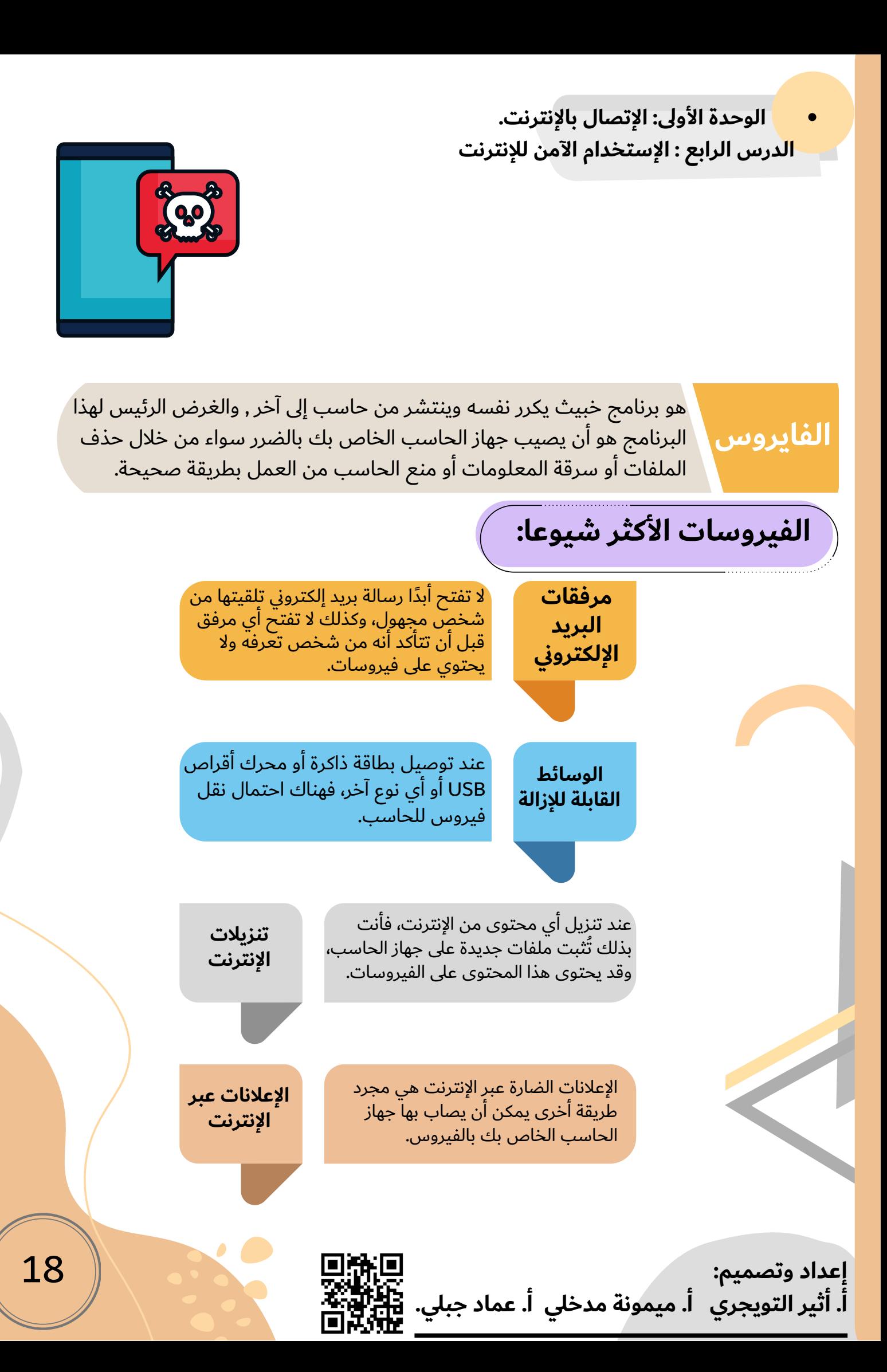

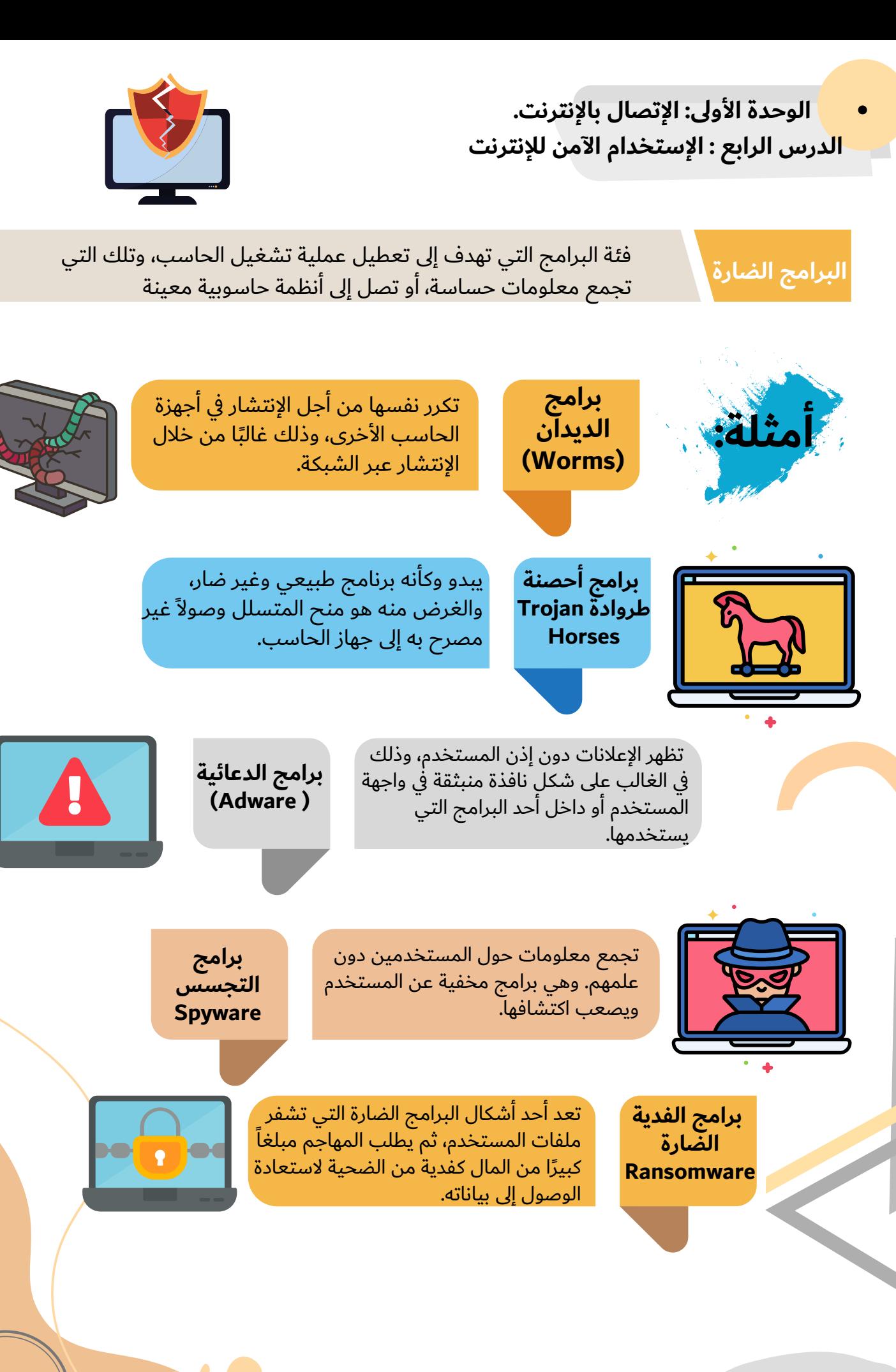

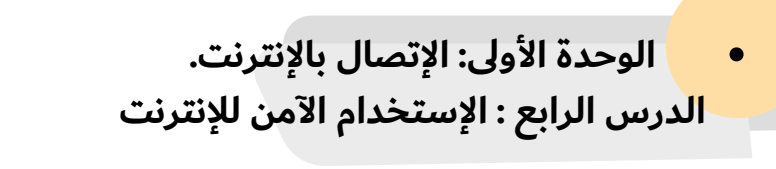

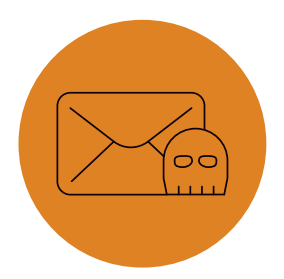

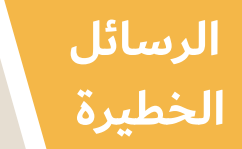

تحاول بعض رسائل البريد الإلكتروني المشبوهة جمع المعلومات عن المستخدم، وذلك بهدف استغلال جهازه للإعلانات التجارية.

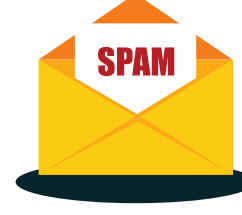

بريد عشوائي (Spam) أو بريد غير هام (Junk)، **وهي رسائل يتم** إرسالها إلى آلاف الأشخاص في نفس اللحظة. وقد تحتوي رسائل البريد العشوائي على برامج ضارة مرتبطة بها أو على روابط مشبوهة .

> )mail Chain )وهي نوع من رسائل البريد اإللكتروني التي تقنع المستلم بإعادة توجيهها إلى مستخدمين آخرین

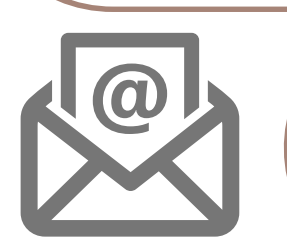

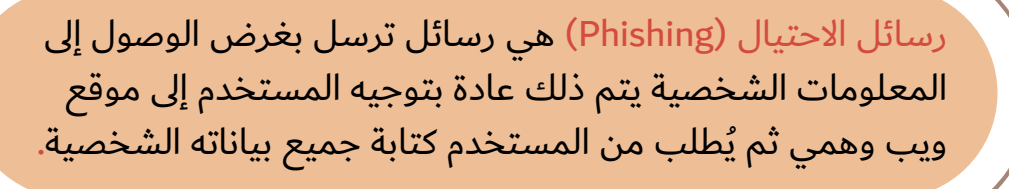

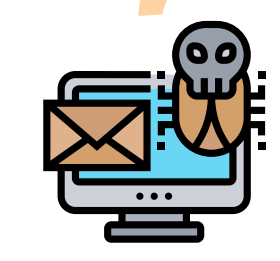

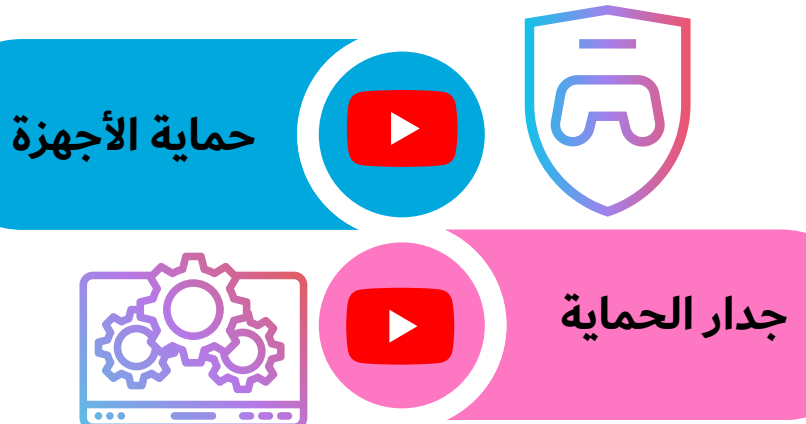

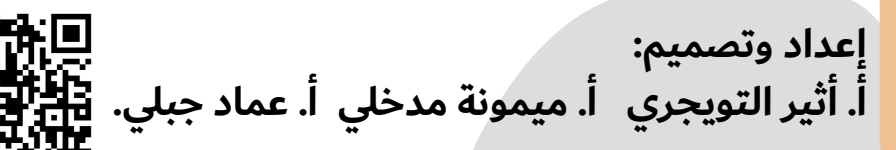

 **الوحدة األولى: اإلتصال باإلنترنت. الدرس الرابع : اإلستخدام اآلمن لإلنترنت**

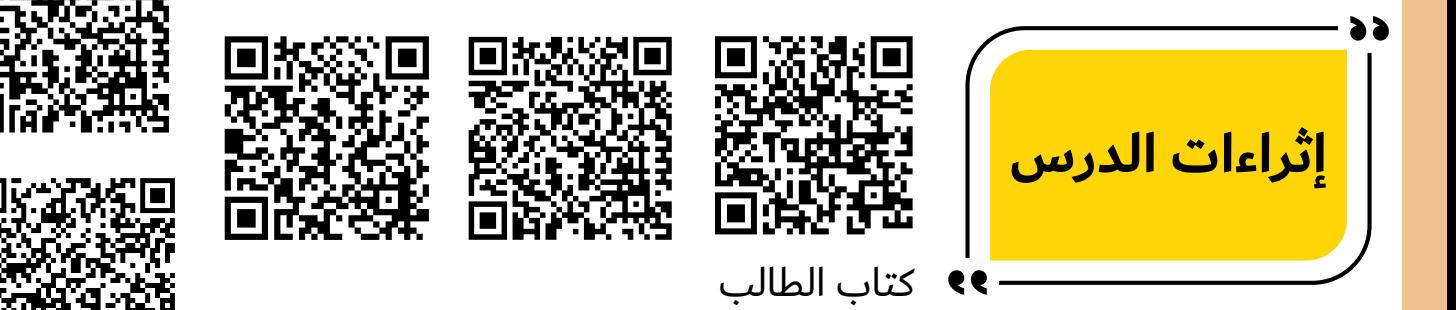

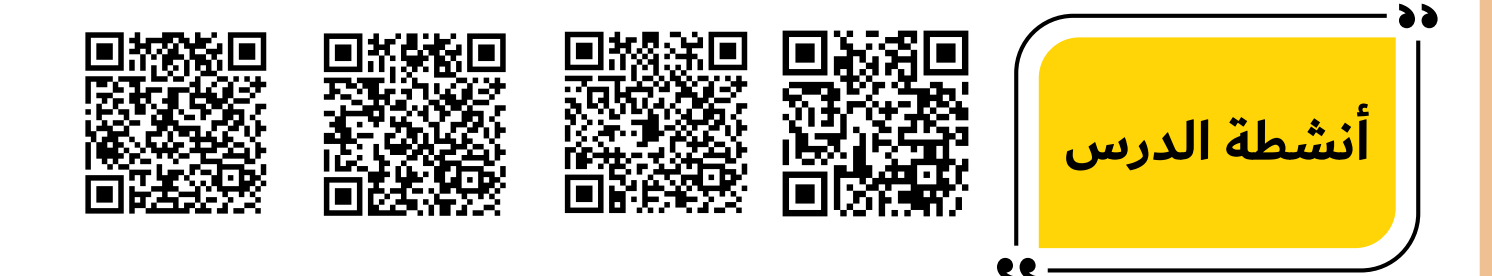

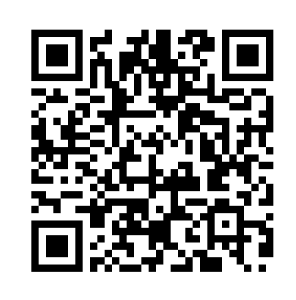

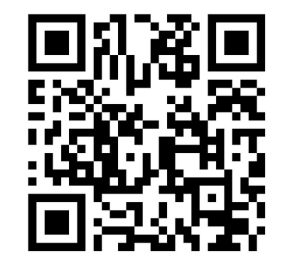

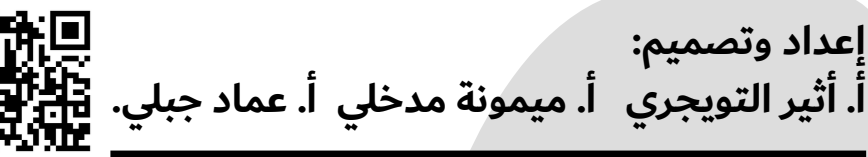

**واجب الدرس**

**اختبار الدرس**

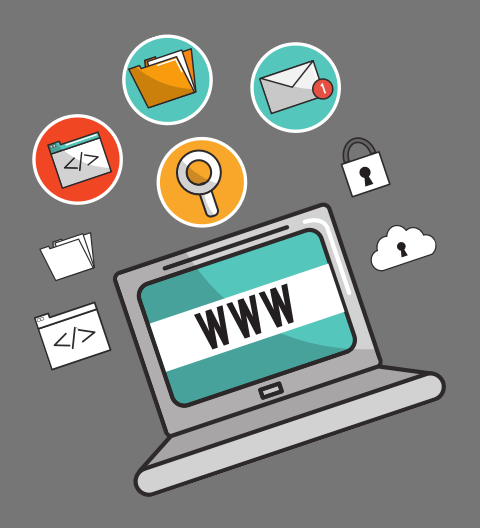

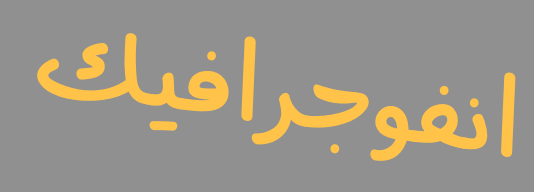

المهارات الرقمية

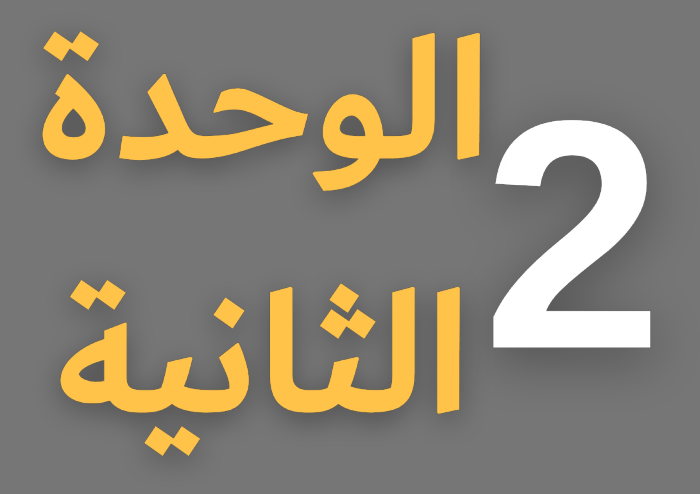

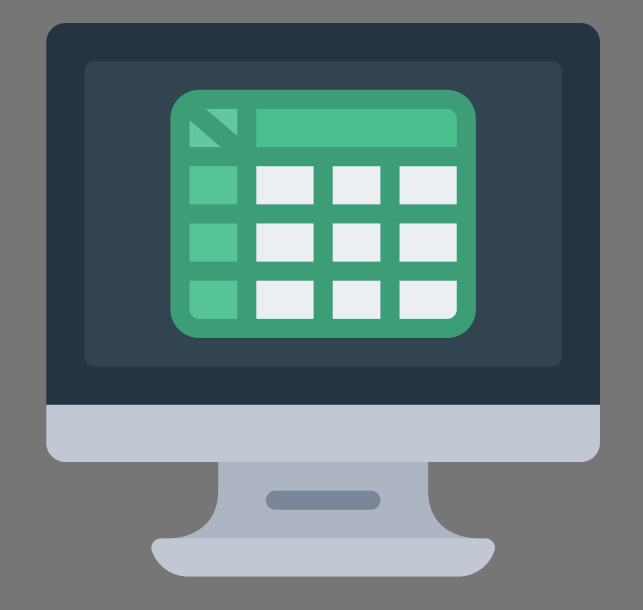

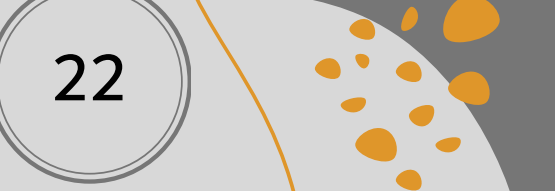

**الوحدة الثانية: التنسيق المتقدم والدوال. الدرس األول: التنسيق المتقدم.**

#### **العملة**

تعتبر عملية إجراء الحسابات المالية من أهم اإلستخدامات األساسية لبرنامج مايكروسوفت إكسل (Microsoft Excel)، ولذلك تحتاج إلى تغيير تنسيق البيانات في الخلية من أرقام إلى عملة، لتبدأ بتغيير نوع العمود الخاص بالسعر.

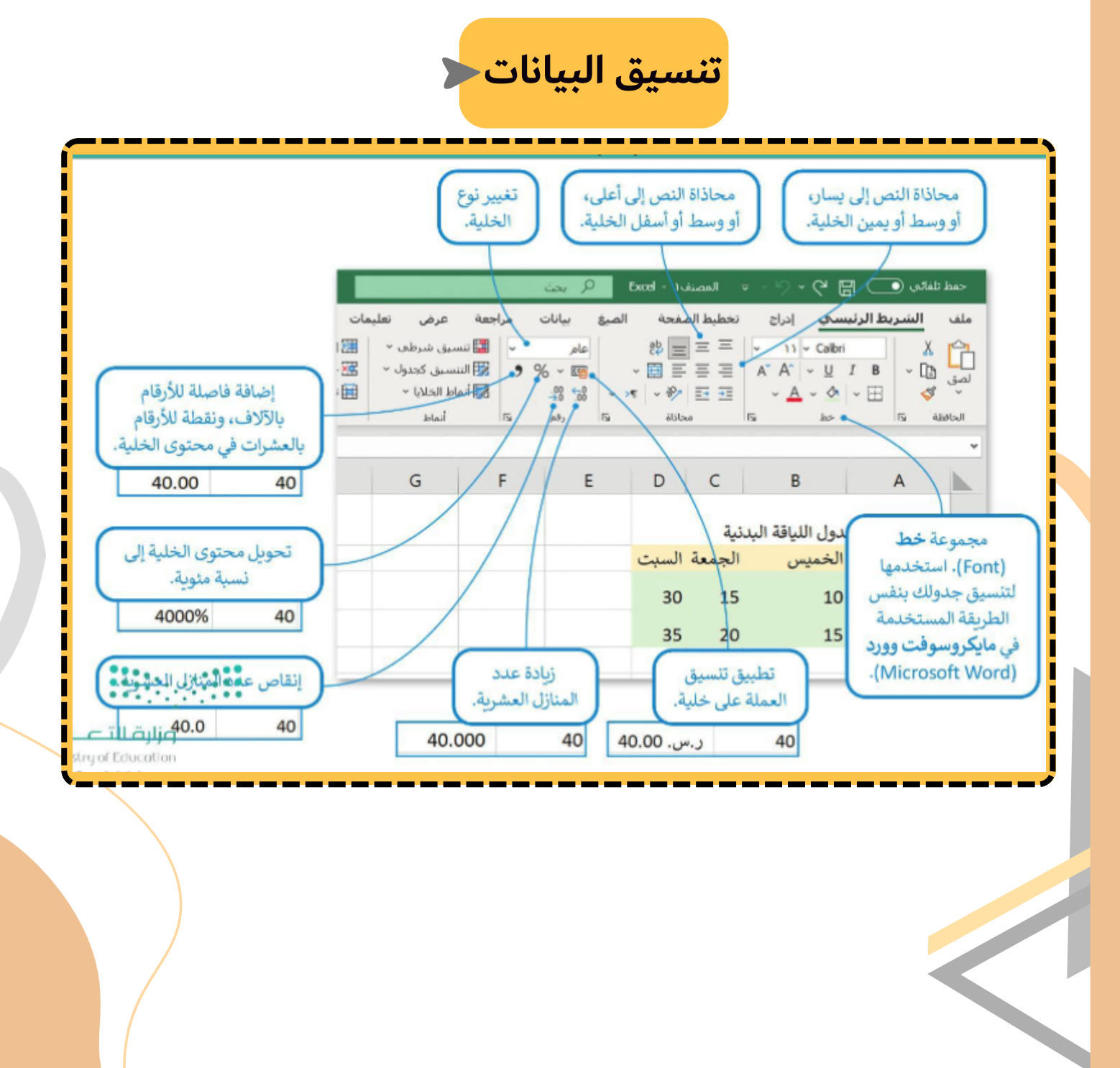

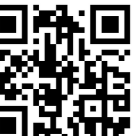

**الوحدة الثانية: التنسيق المتقدم والدوال. الدرس األول: التنسيق المتقدم.الجزء العملي** تنسيق العملة تنسيق التاريخ و الوقت دمج الخاليا والتفاف  $\blacktriangleright$ النص والمحاذاة إدراج ايقونة تنسيق الأيقونة حفظ باسم إدراج ورقة عمل جديدة <mark>|</mark> إعادة تسمية ورقة العمل حذف ورقة العمل 24 **إعداد وتصميم: أ. أثير التويجري أ. ميمونة مدخلي أ. عماد جبلي.**  **الوحدة الثانية: التنسيق المتقدم والدوال. الدرس األول: التنسيق المتقدم.**

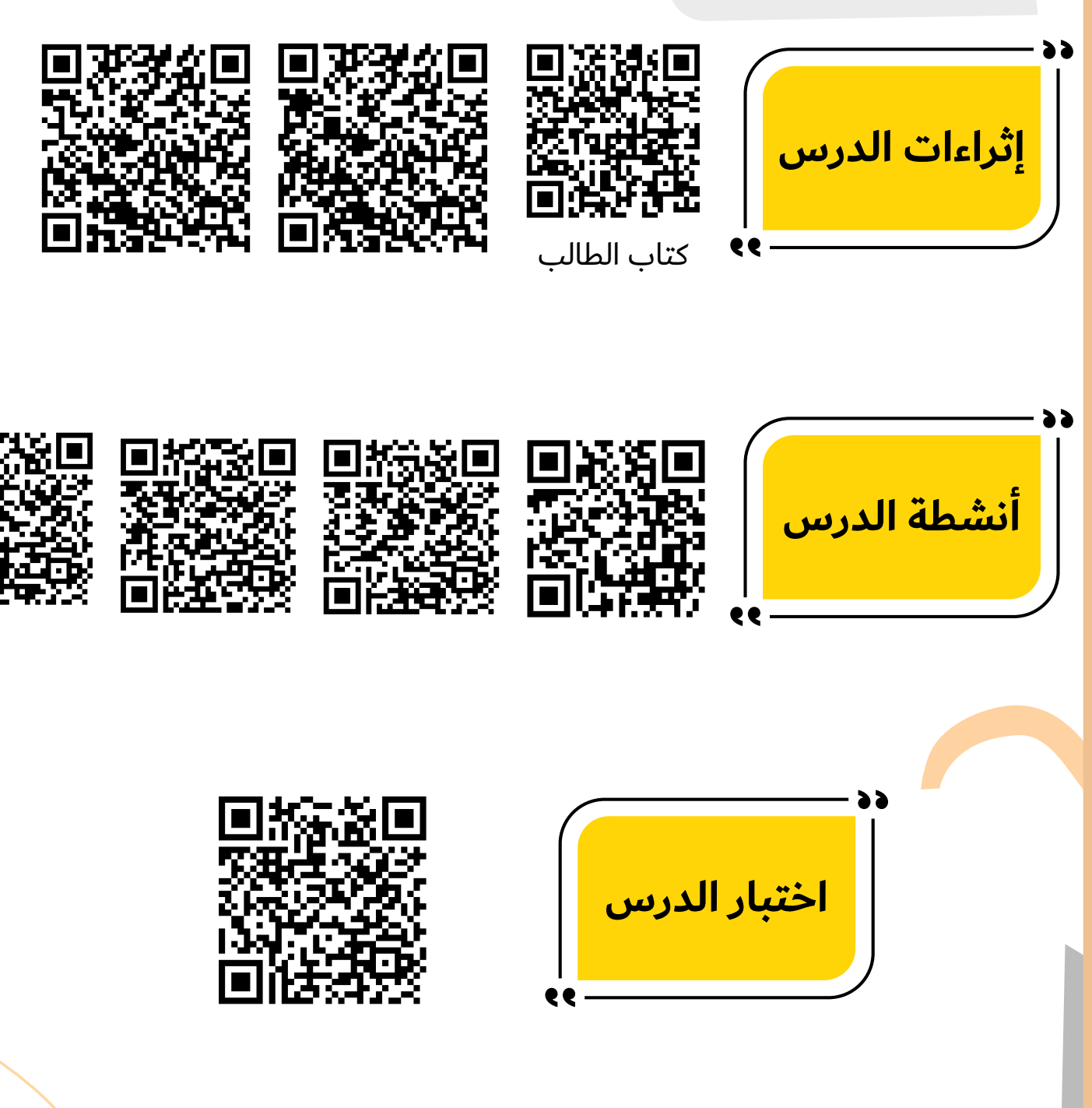

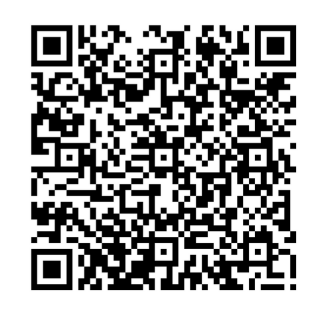

**إعداد وتصميم: أ. أثير التويجري أ. ميمونة مدخلي أ. عماد جبلي.**

**واجب الدرس**

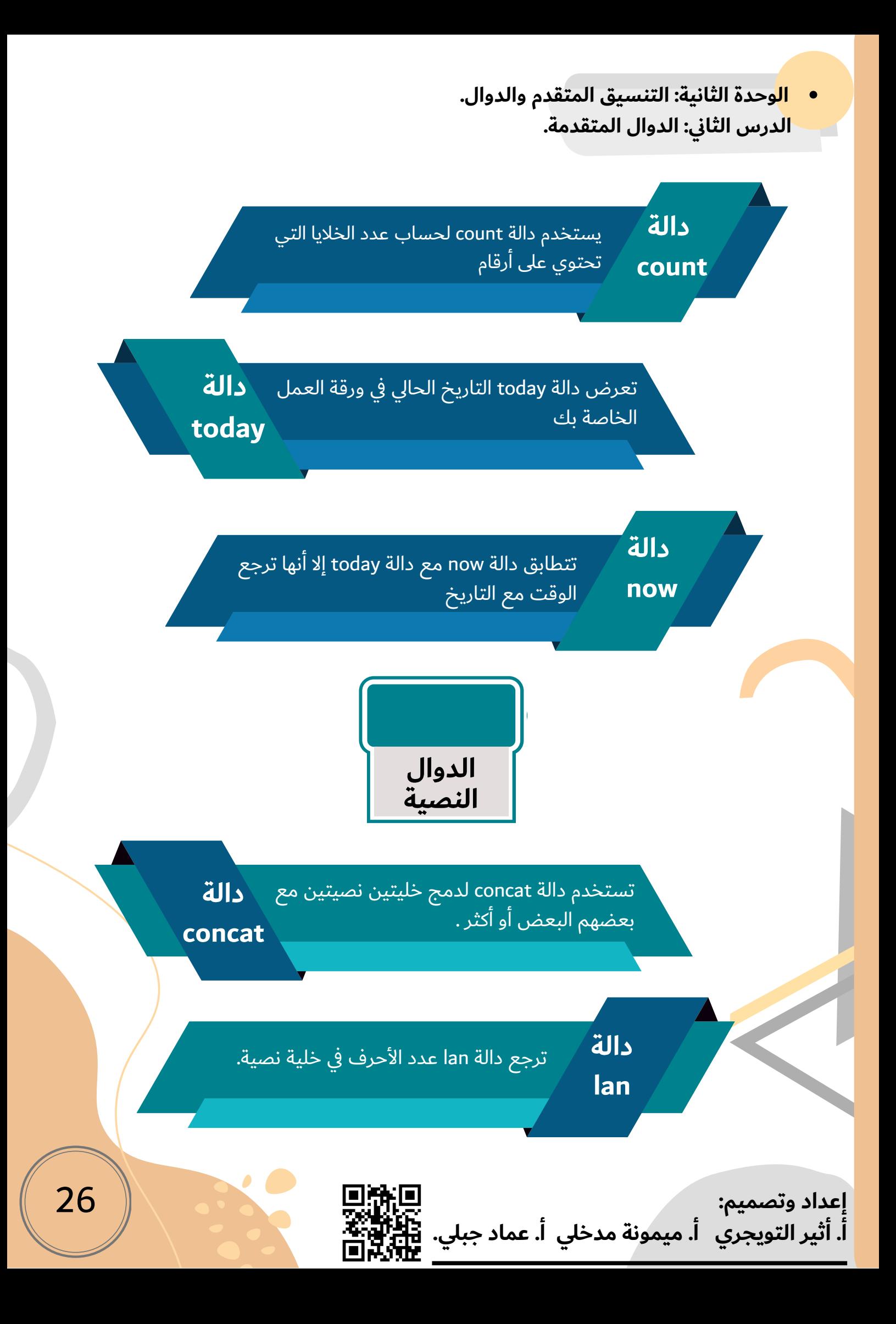

**الوحدة الثانية: التنسيق المتقدم والدوال. الدرس الثاني: الدوال المتقدمة.**

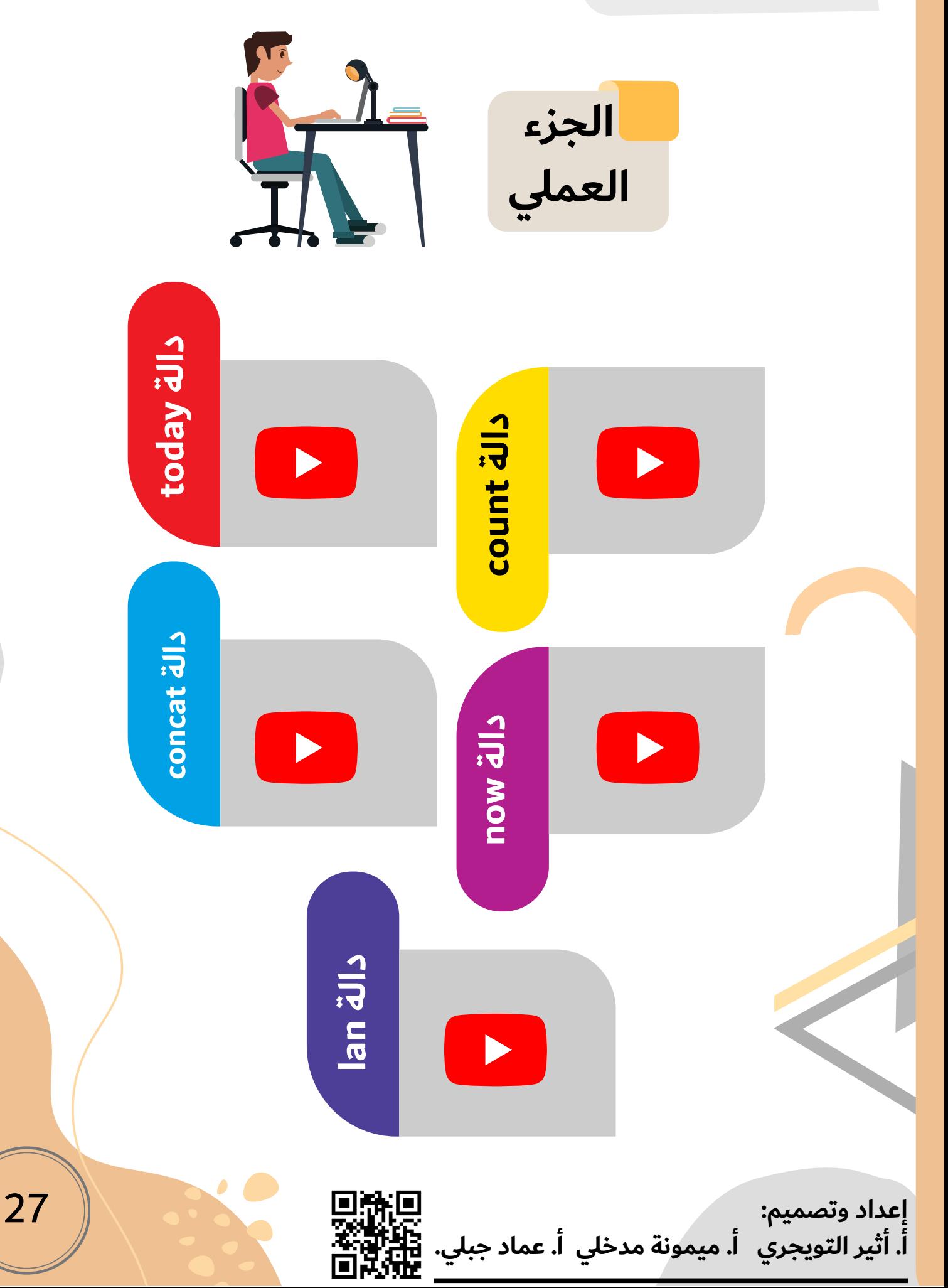

**الوحدة الثانية: التنسيق المتقدم والدوال. الدرس الثاني: الدوال المتقدمة.**

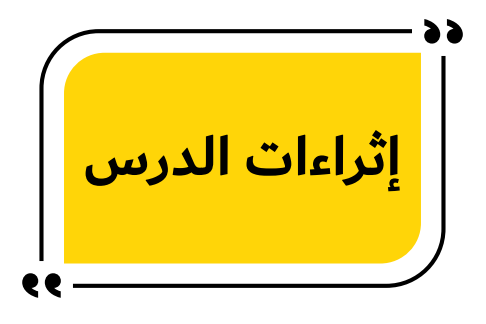

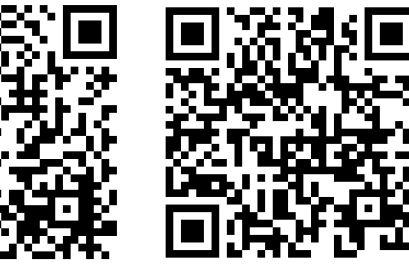

كتاب الطالب

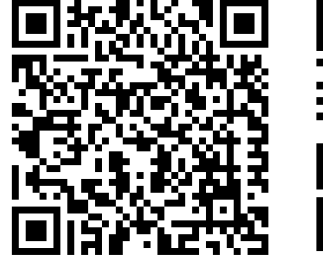

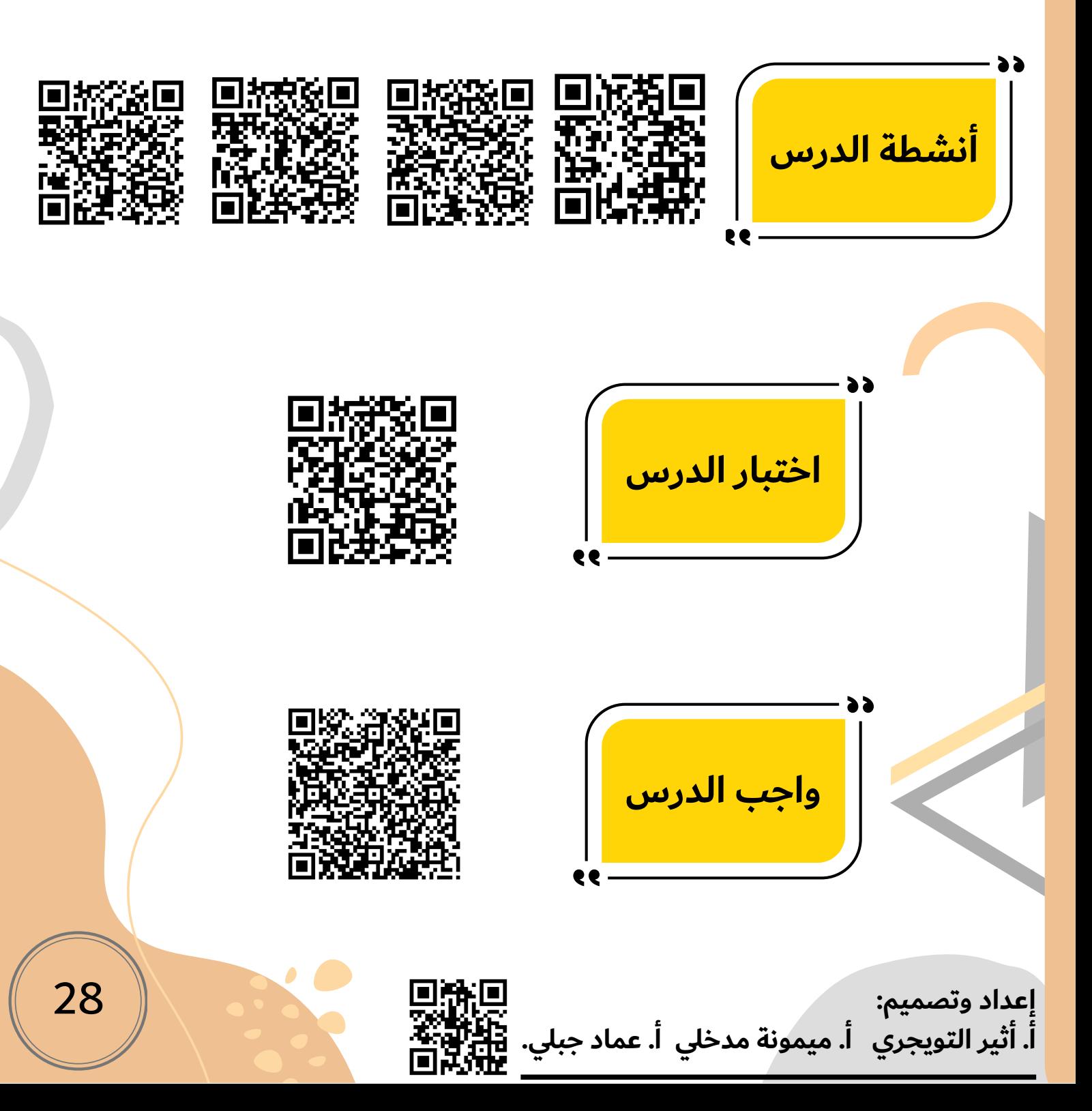

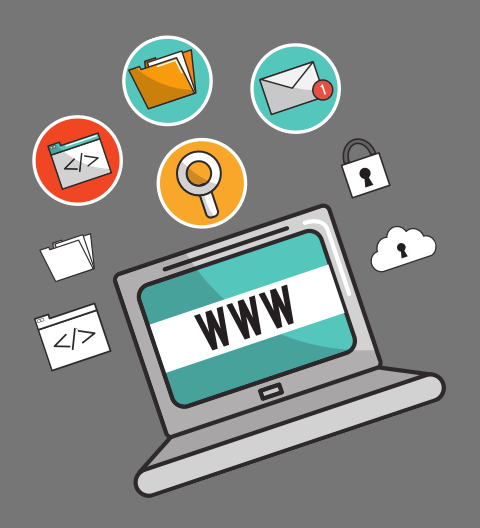

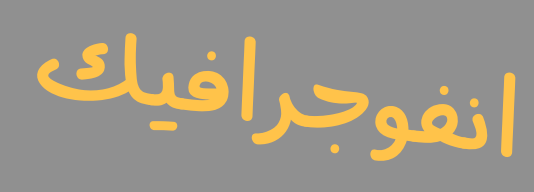

المهارات الرقمية

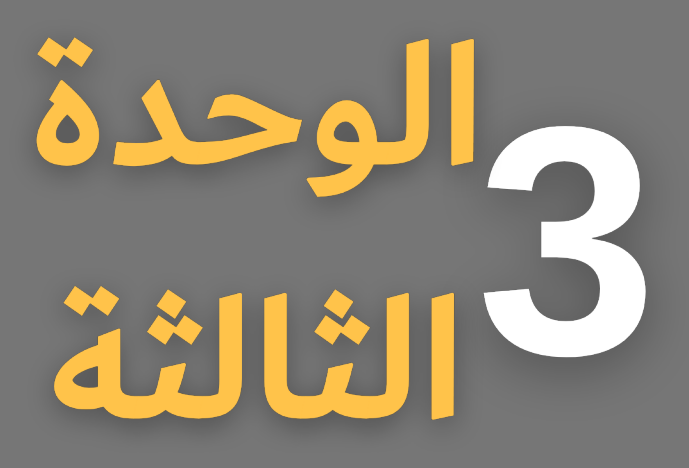

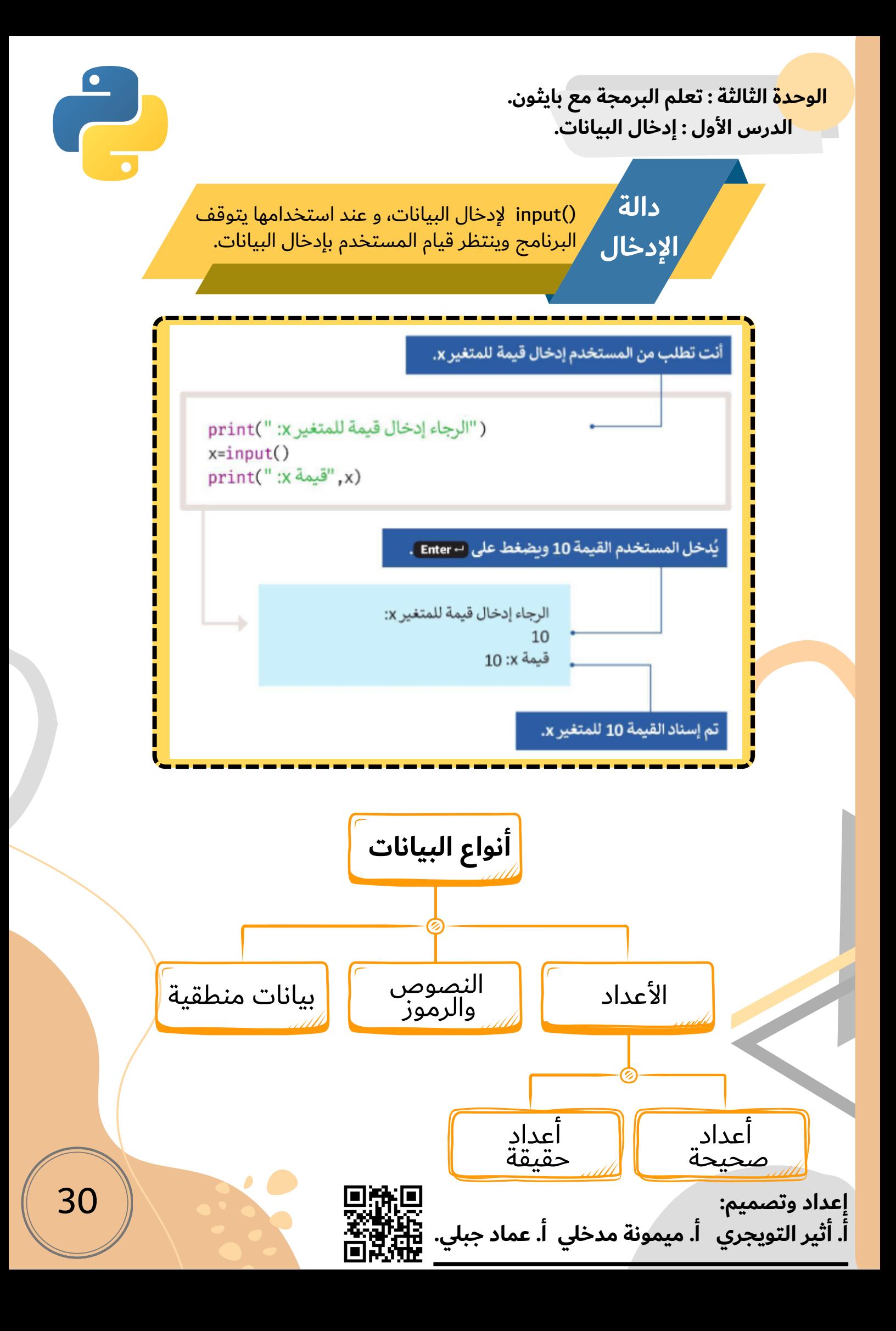

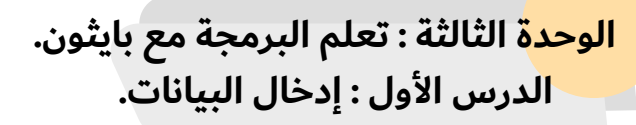

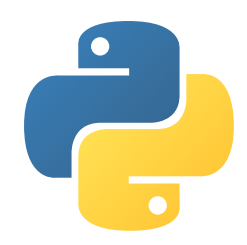

# **أمثلة على أنواع البيانات و تعريفها في بايثون**

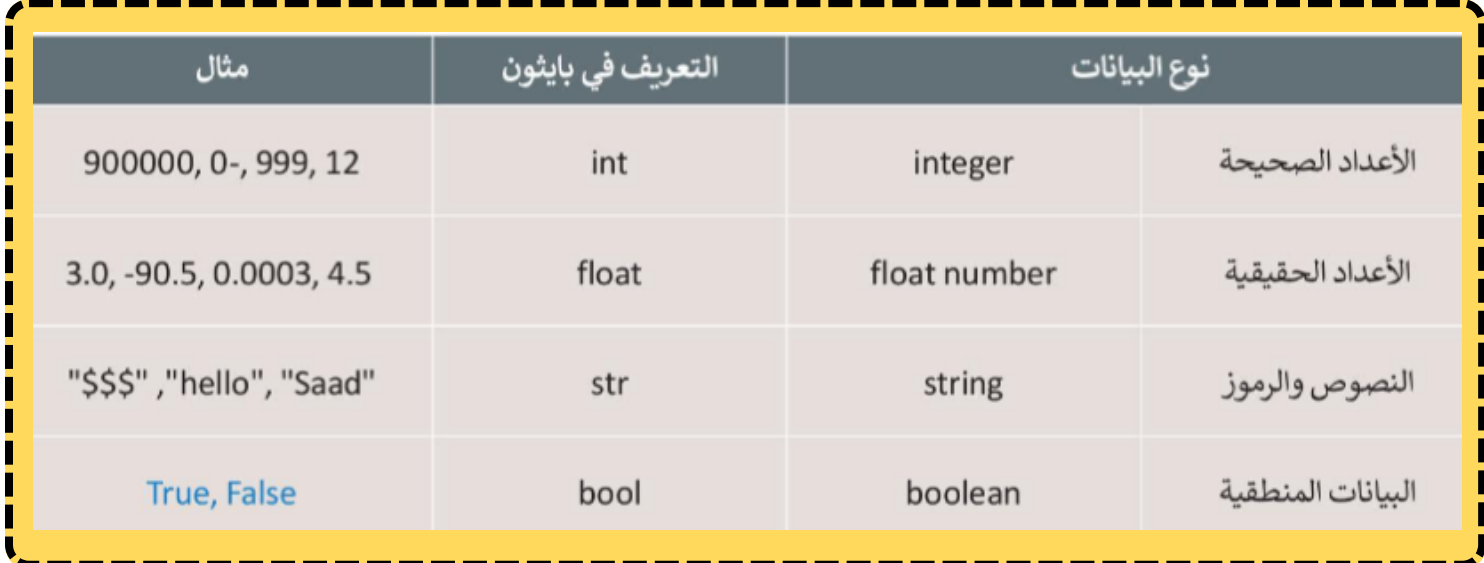

**مثال لجمع عددين**

print(" الرجاء إدخال قيمة print(")  $x = int(input())$ print(" :y ألرجاء إدخال قيمة)  $y=int(input())$  $Total=x+y$ print(Total,": ساوى) بر print(Total, 31 **إعداد وتصميم: أ. أثير التويجري أ. ميمونة مدخلي أ. عماد جبلي.**

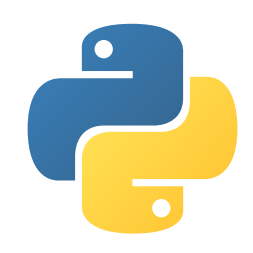

**الوحدة الثالثة : تعلم البرمجة مع بايثون. الدرس األول : إدخال البيانات.**

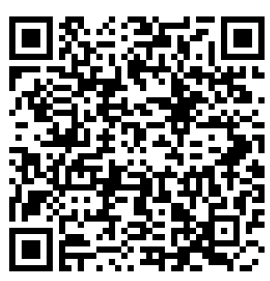

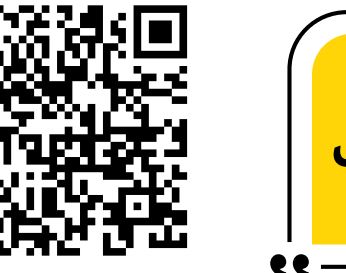

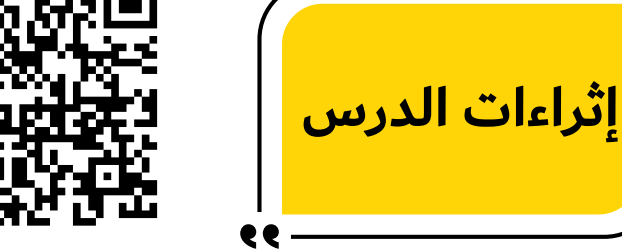

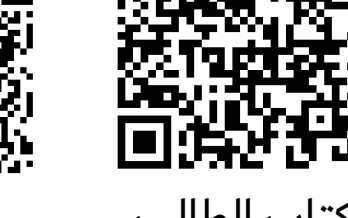

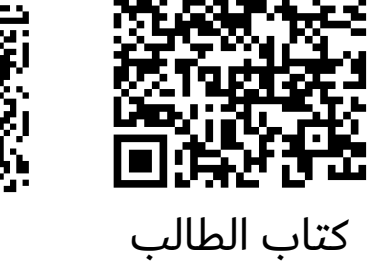

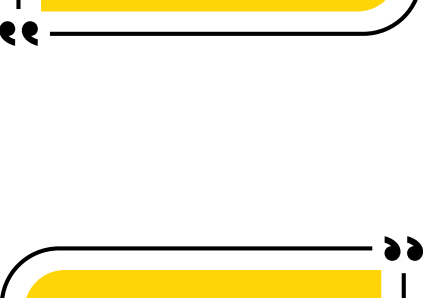

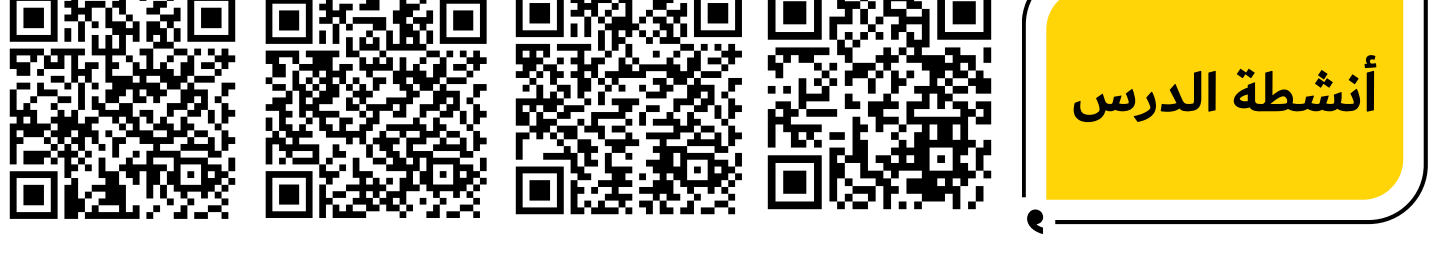

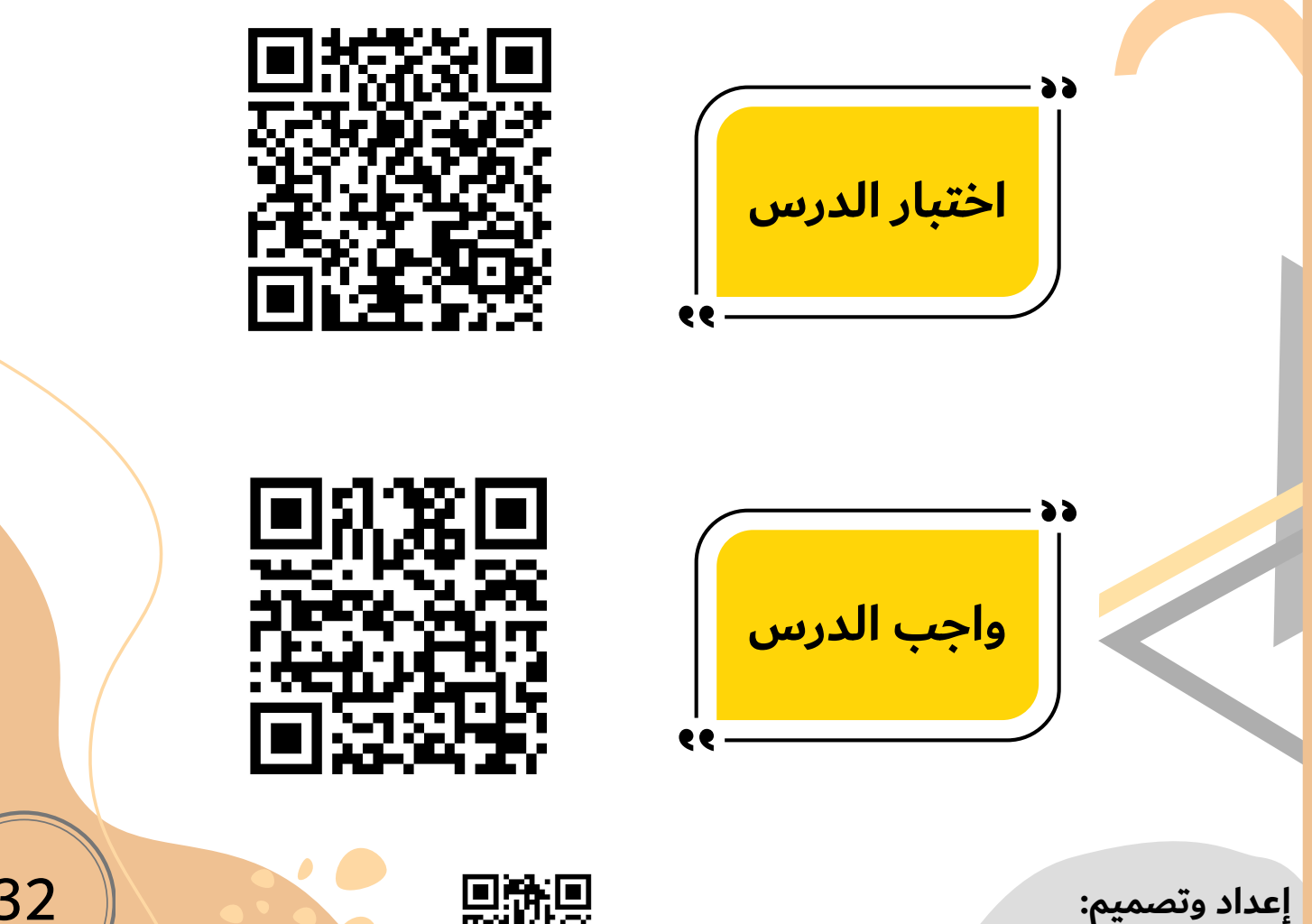

**أ. أثير التويجري أ. ميمونة مدخلي أ. عماد جبلي.**

32

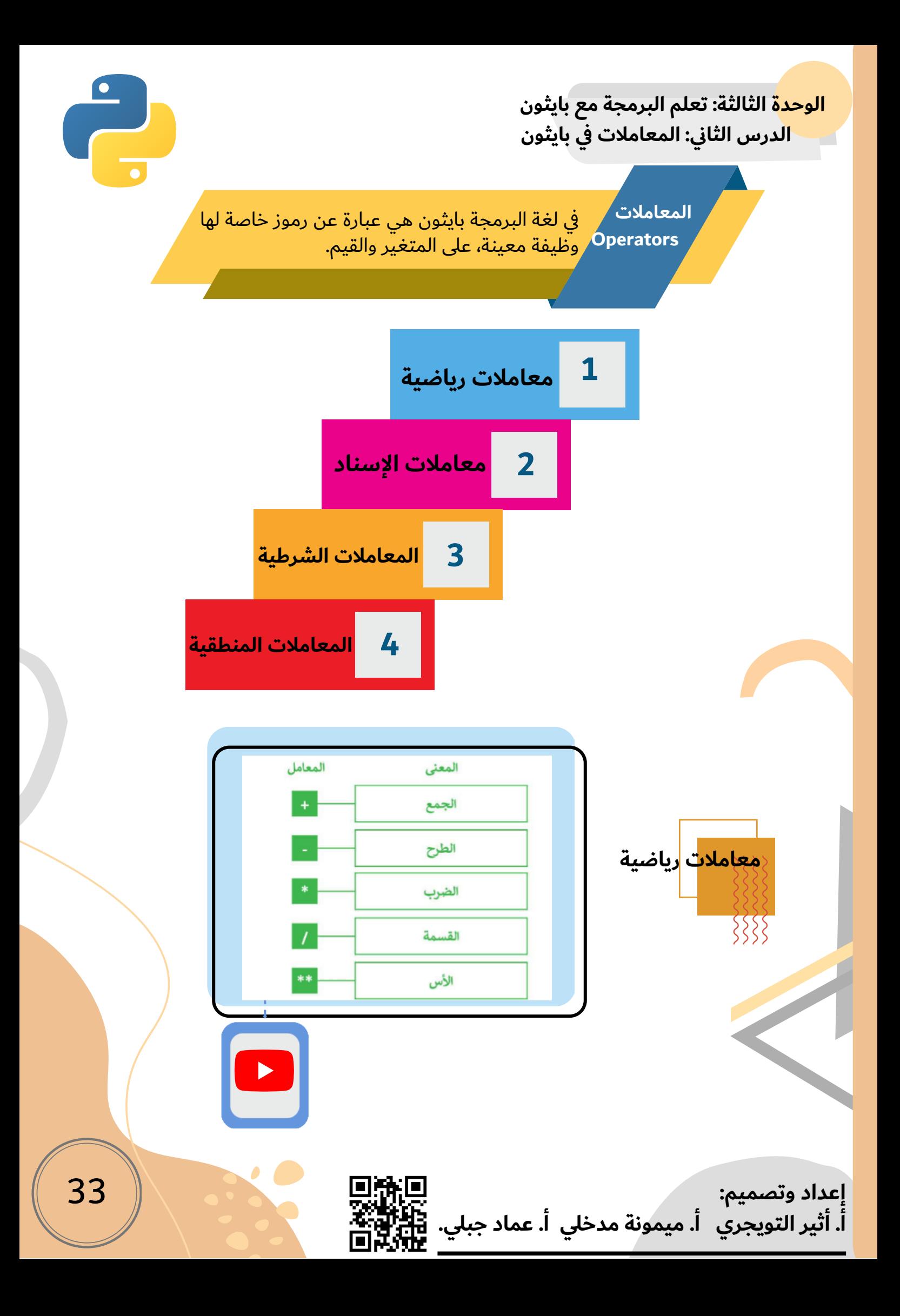

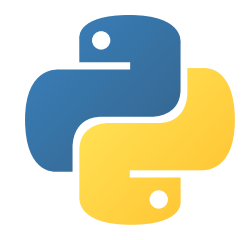

#### **الوحدة الثالثة: تعلم البرمجة مع بايثون الدرس الثاني: المعامالت في بايثون**

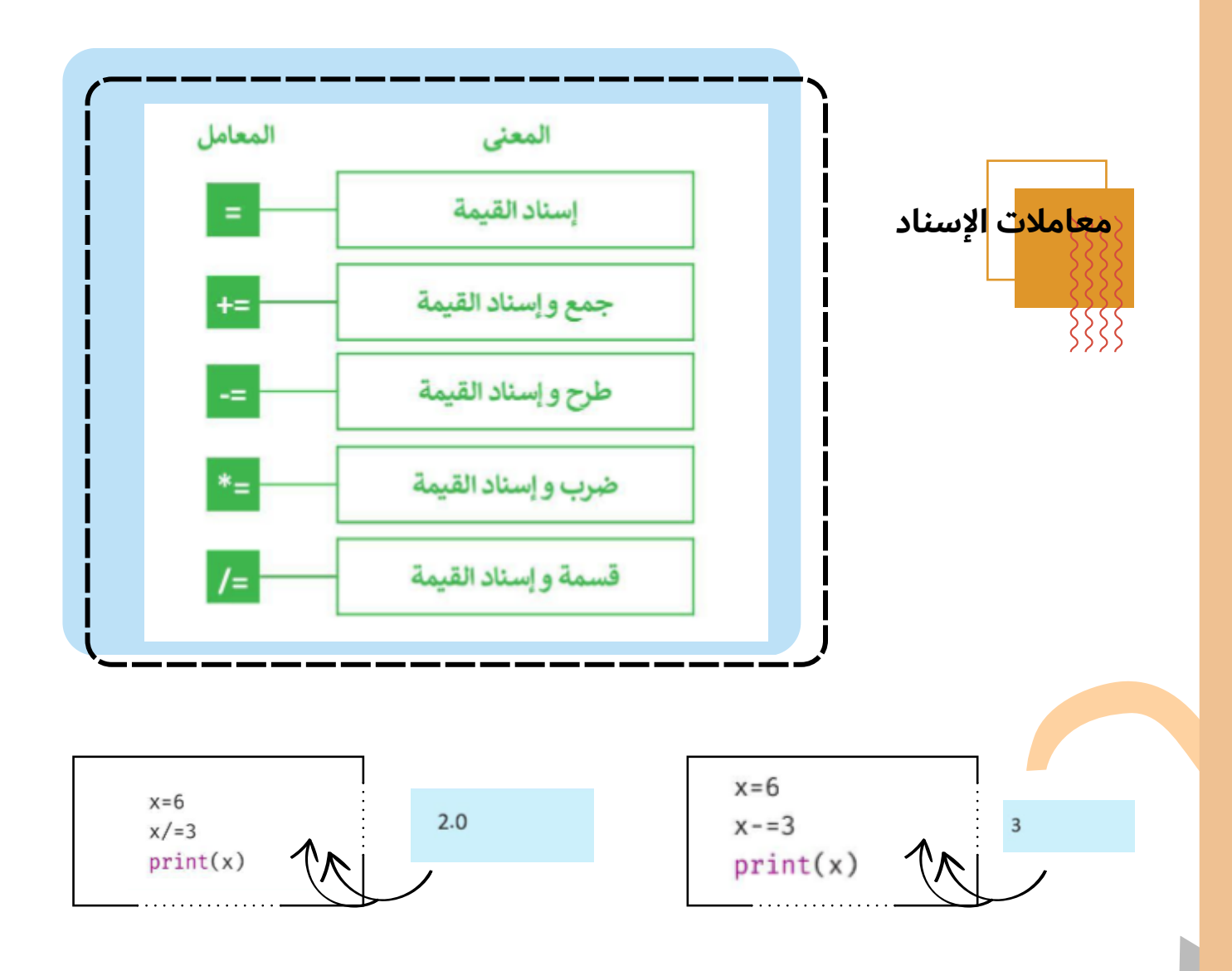

Ġ

**الوحدة الثالثة : تعلم البرمجة مع بايثون الدرس الثاني : المعامالت في بايثون**

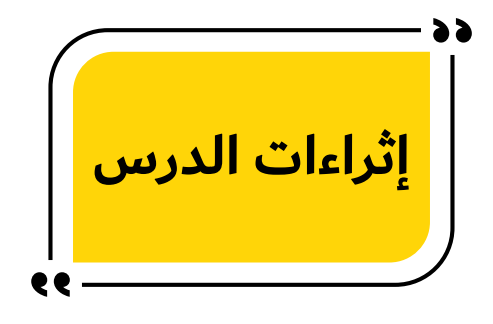

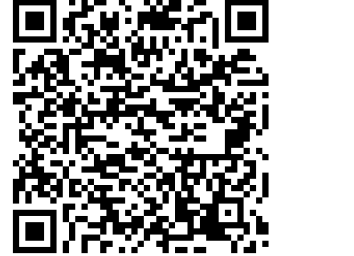

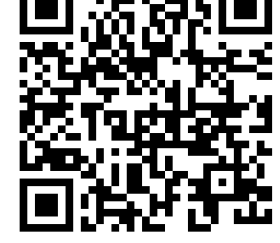

كتاب الطالب

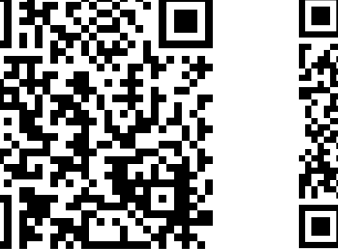

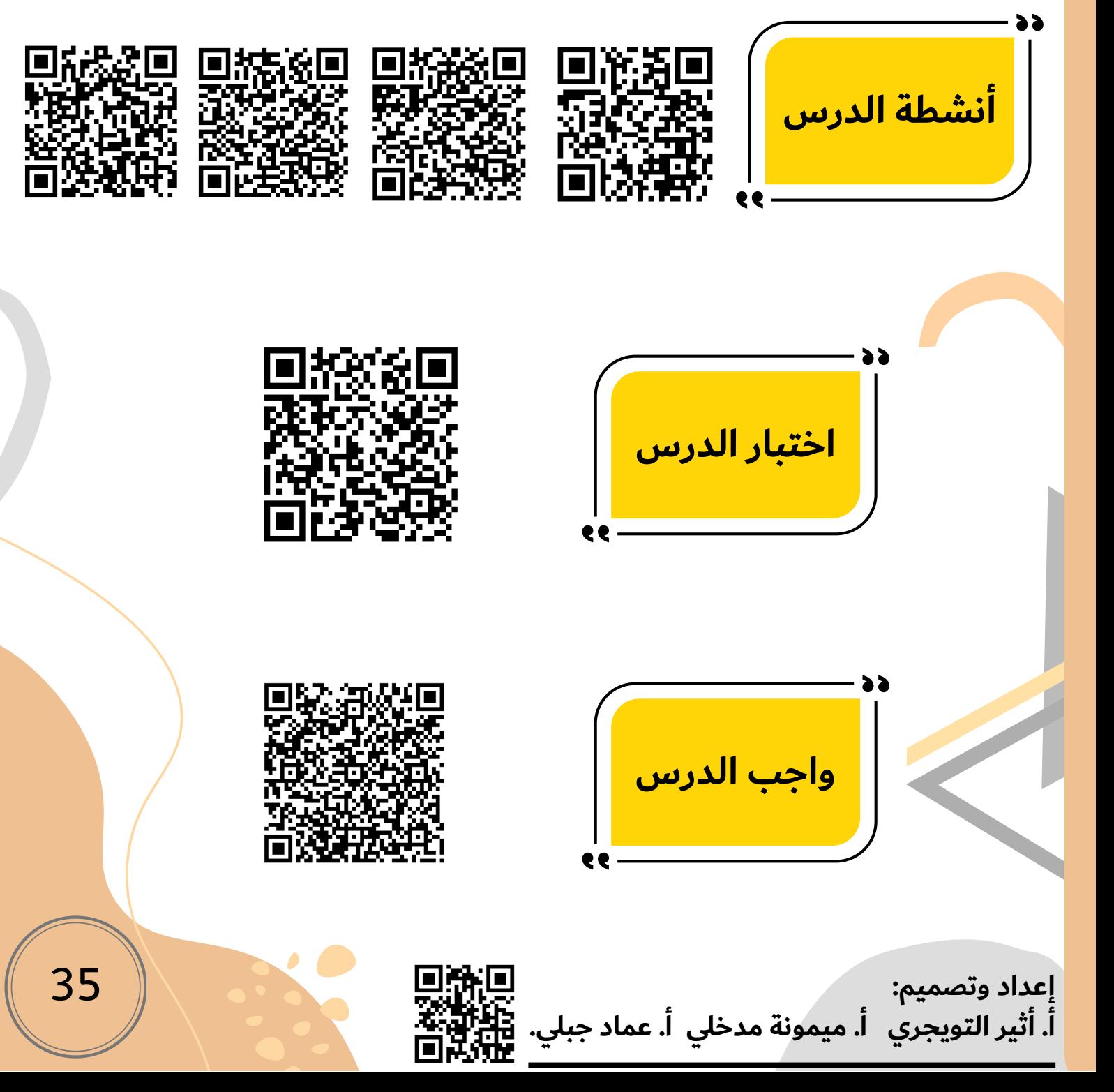

#### **الوحدة الثالثة: تعلم البرمجة مع بايثون. الدرس الثالث: الرسم باستخدام بايثون.**

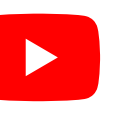

**الرسم باستخدام البرمجة**

Ċ.

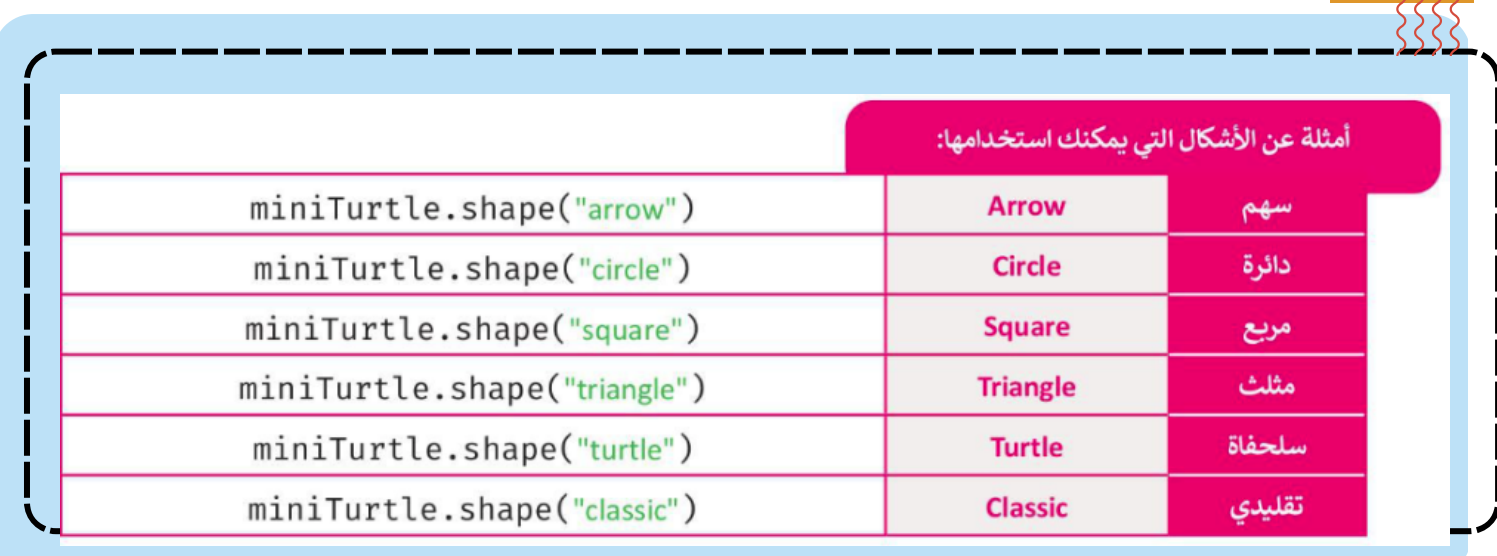

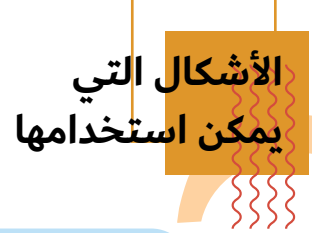

**األشكال التي**

**يمكن استخدامها**

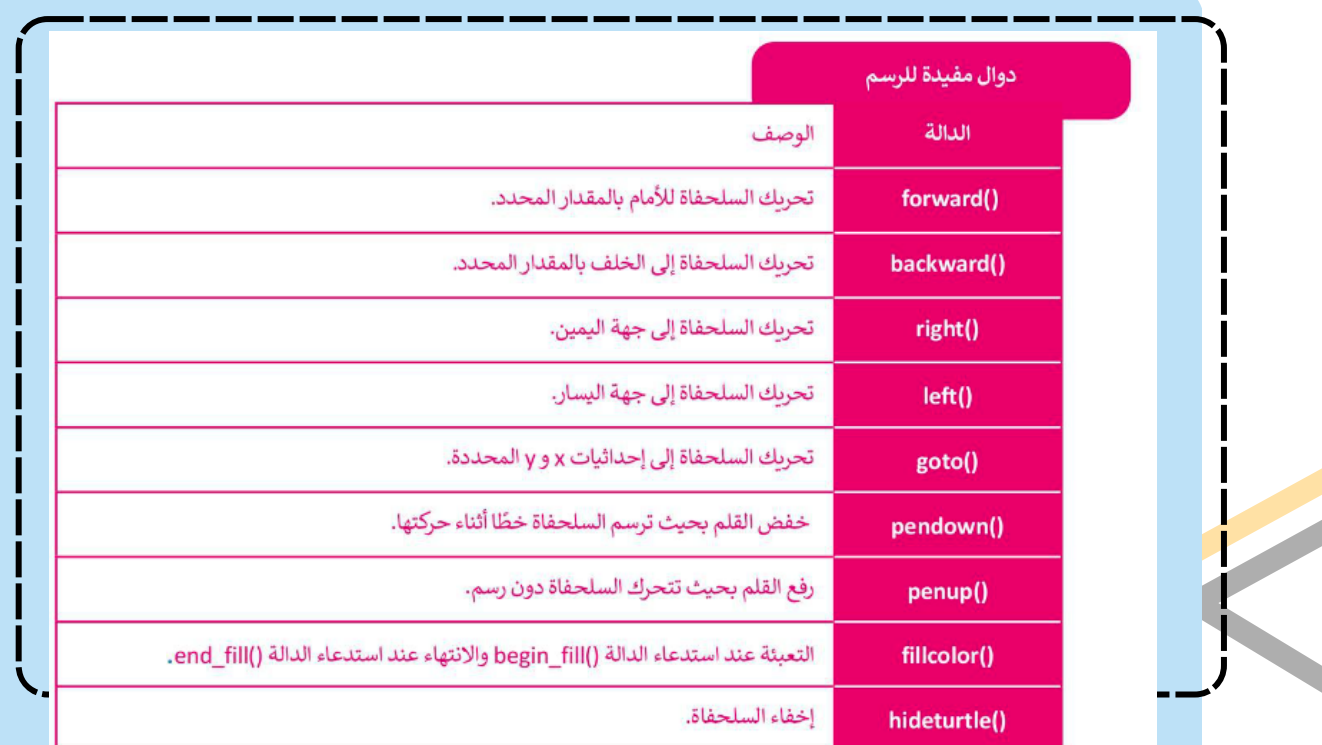

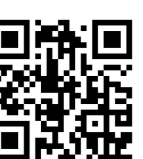

**الوحدة الثالثة : تعلم البرمجة مع بايثون الدرس الثالث : الرسم باستخدام بايثون**

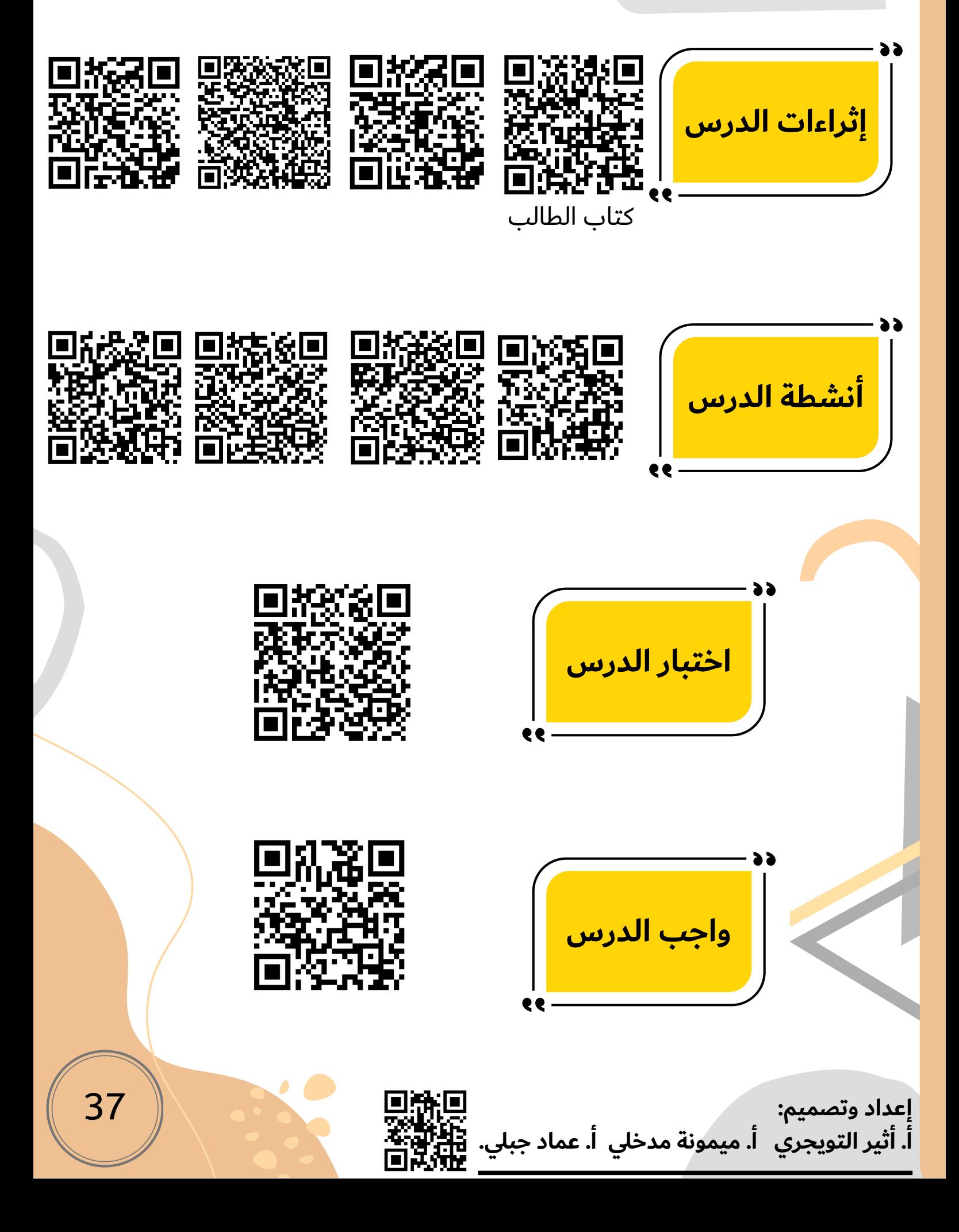

انفوجرافيك

المهارات الرقمية

**اختبر نفسك اول متوسط )الفصل الثاني(.**

# **اختبر نفسك**

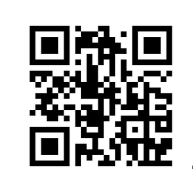

# **السؤال األول**

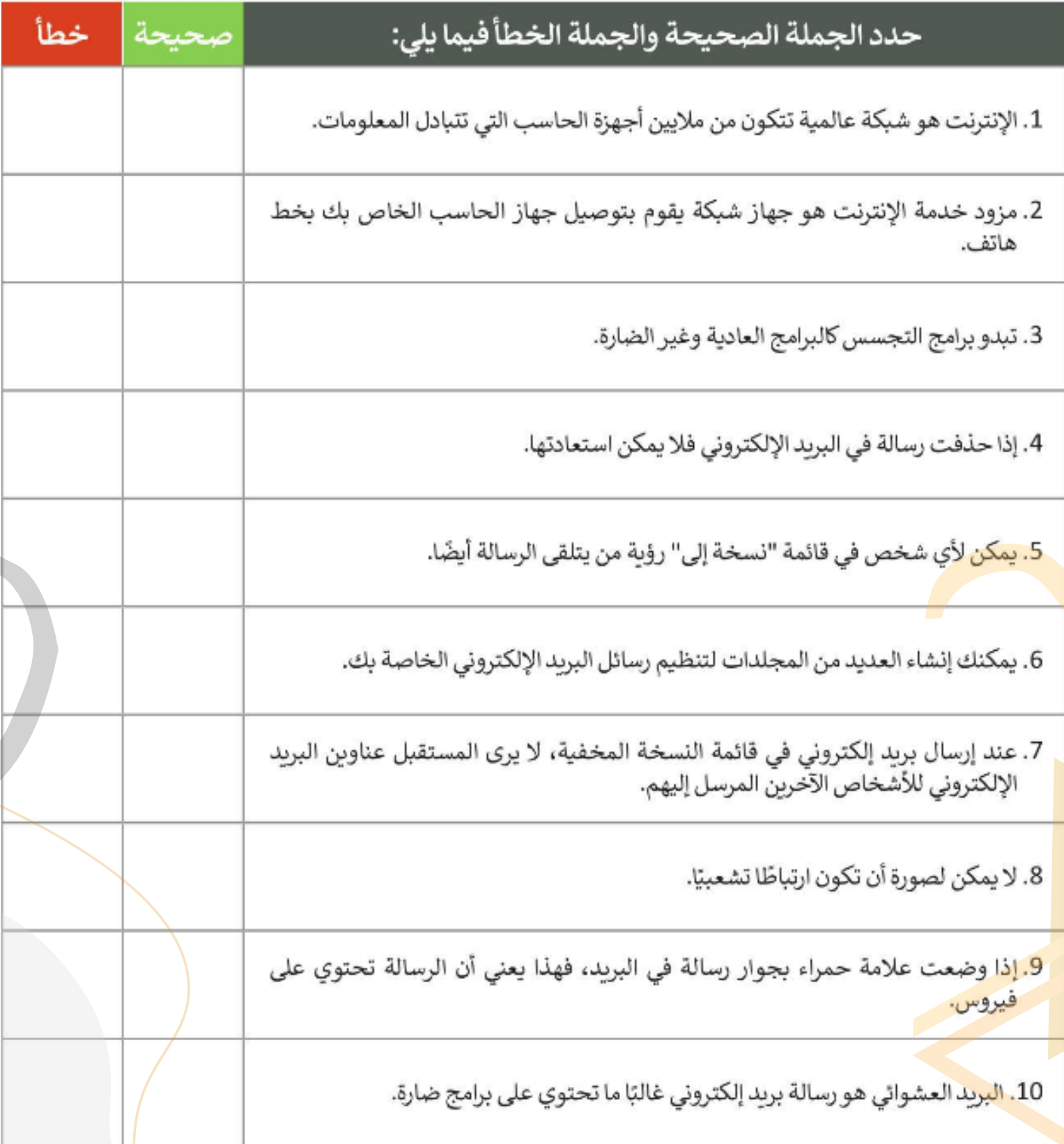

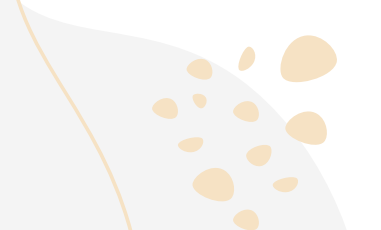

### **السؤال الثاني**

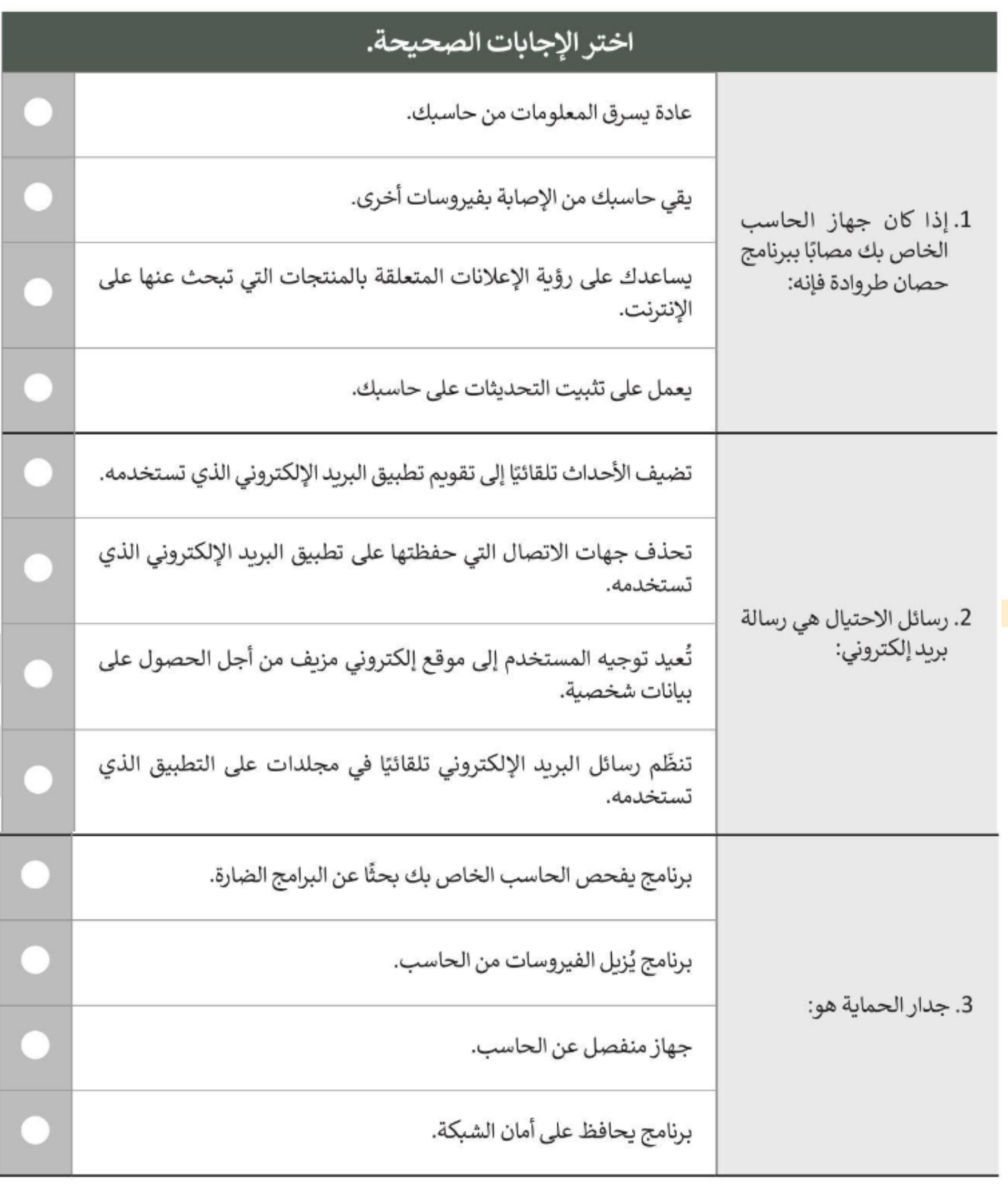

#### **السؤال الثالث**

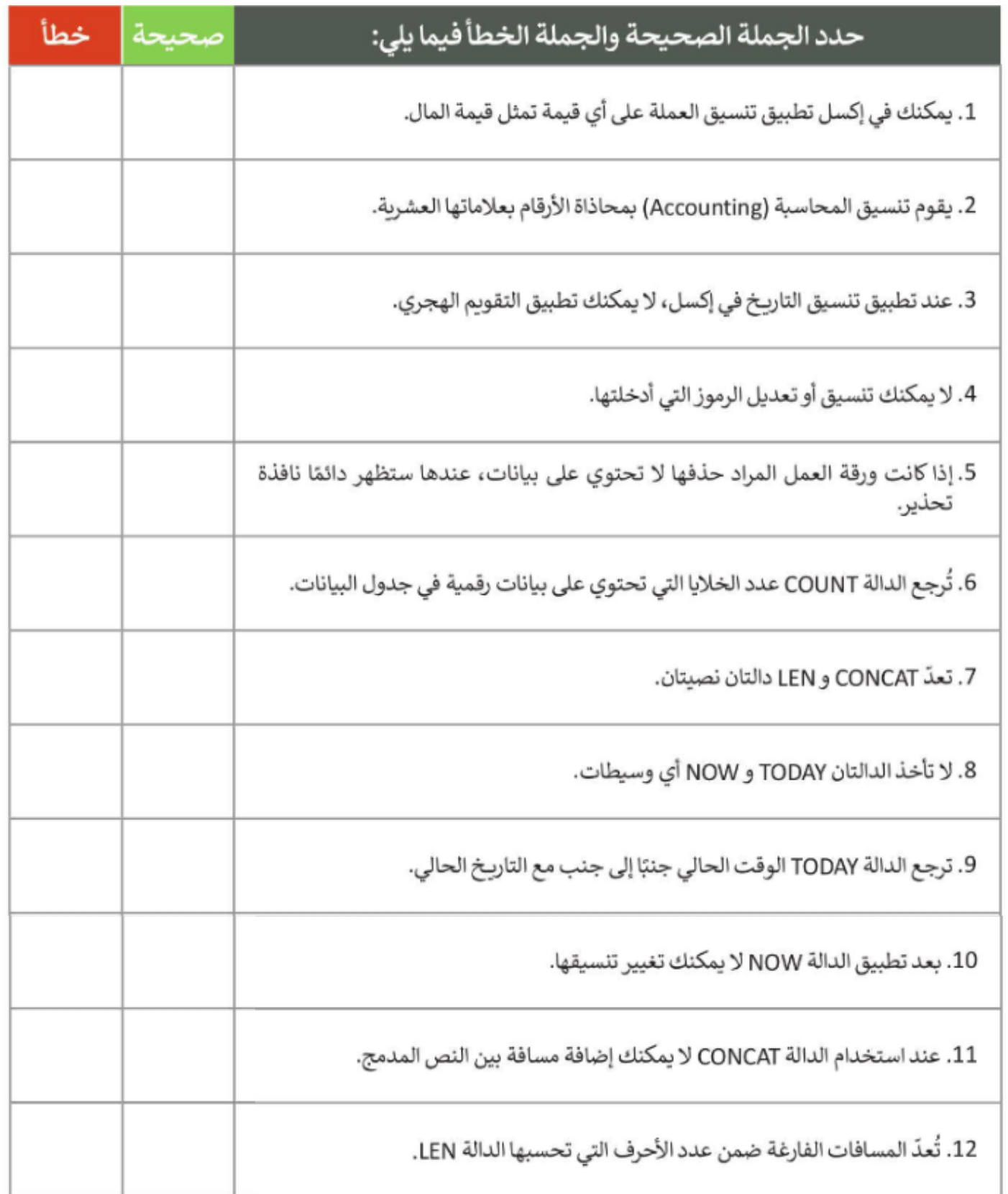

#### **السؤال الرابع**

املأ الفراغات بأرقام الجمل الصحيحة أدناه، فيما يتعلق بالتنسيقات التي يمكنك تطبيقها باستخدام هذه الأزرار.

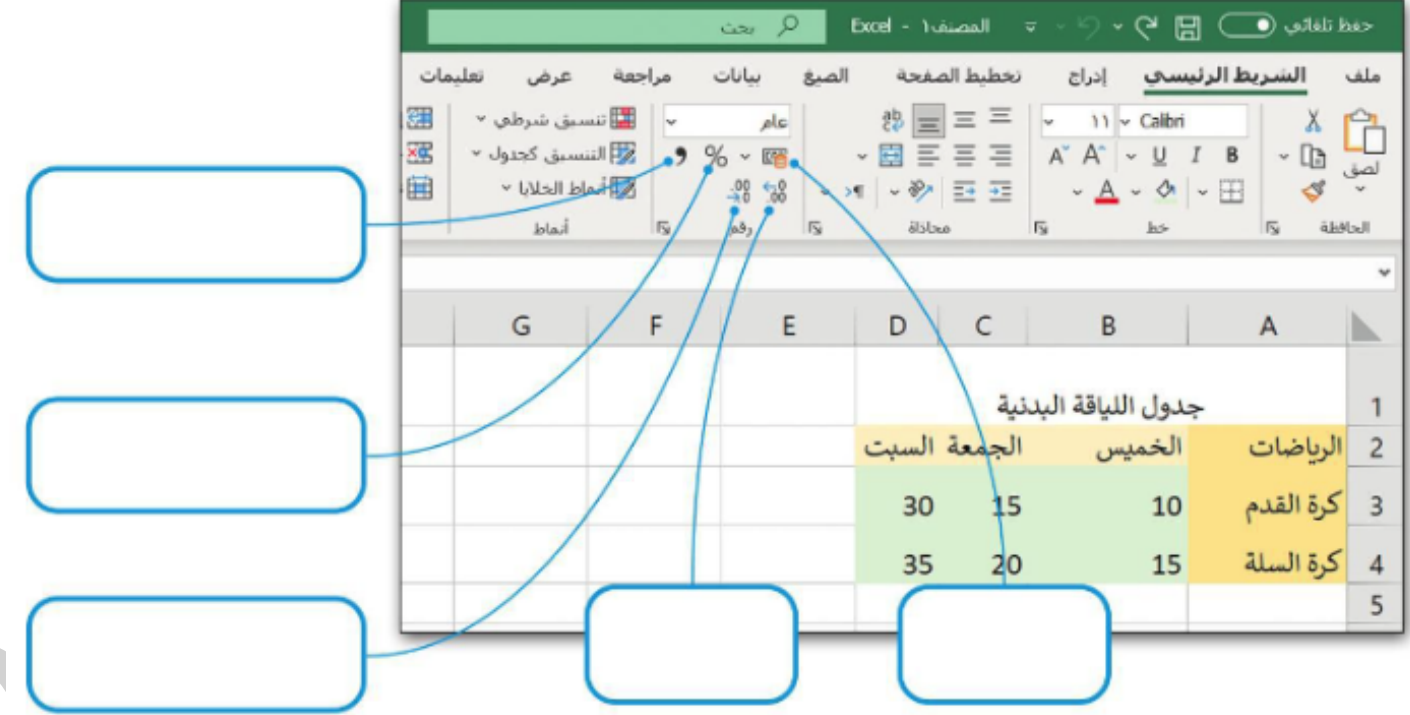

1. إضافة فاصلة للأرقام بالآلاف، ونقطة للأرقام بالعشرات في محتوى الخلية.

- 2. تحويل محتوى الخلية إلى نسبة مئوية.
	- 3. إنقاص عدد المنازل العشرية.
		- 4. زيادة عدد المنازل العشرية.

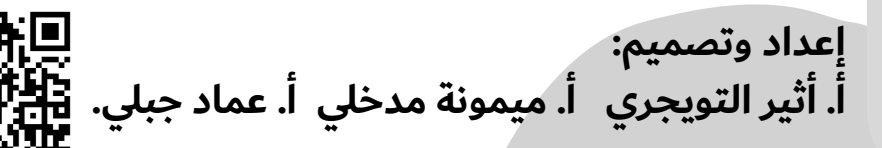

#### **السؤال الخامس**

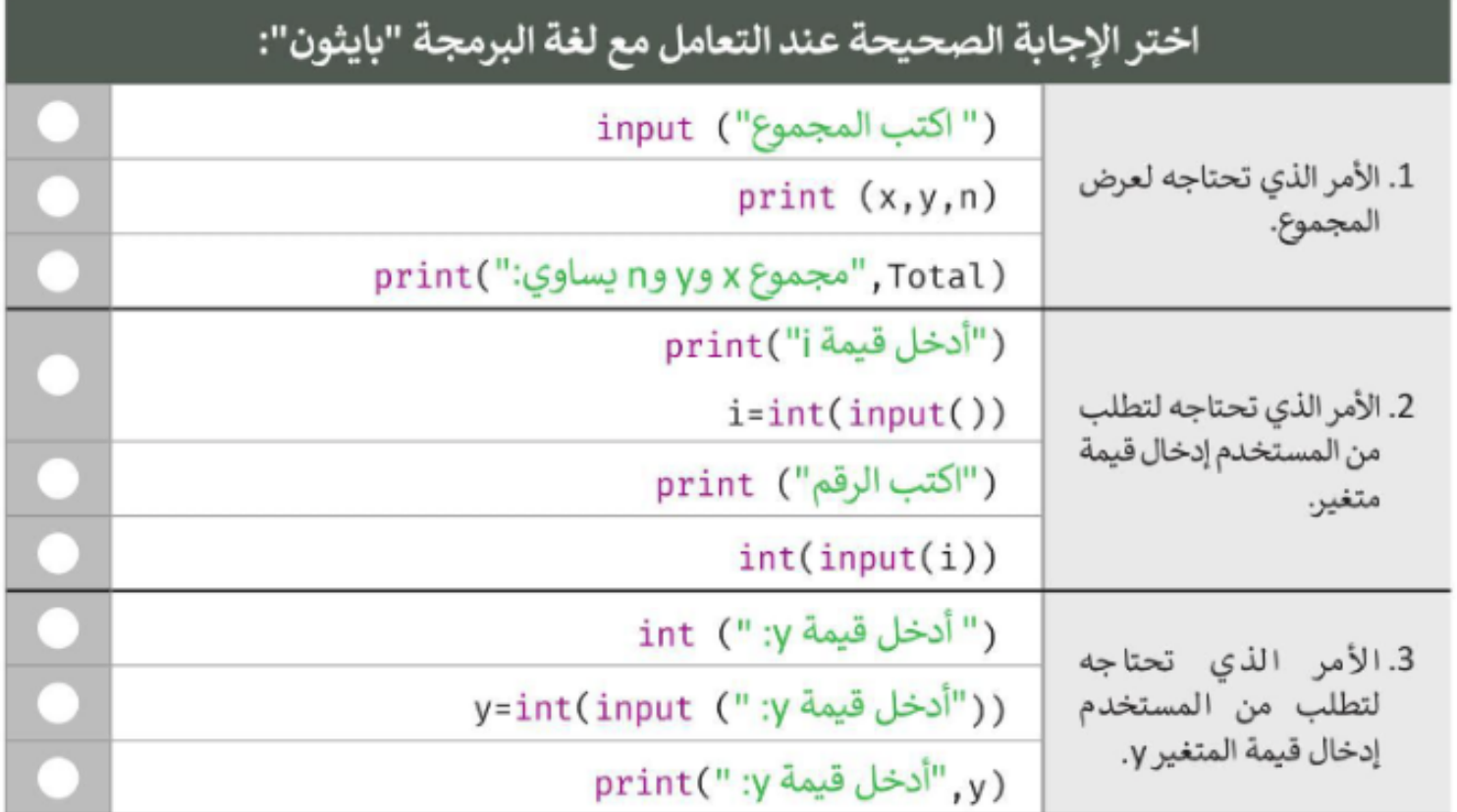

**السؤال السادس عند التعامل مع لغة البرمجة "بايثون" ضع رقم نوع البيانات المناسب في الفراغ لكل من القيم المقابلة.**

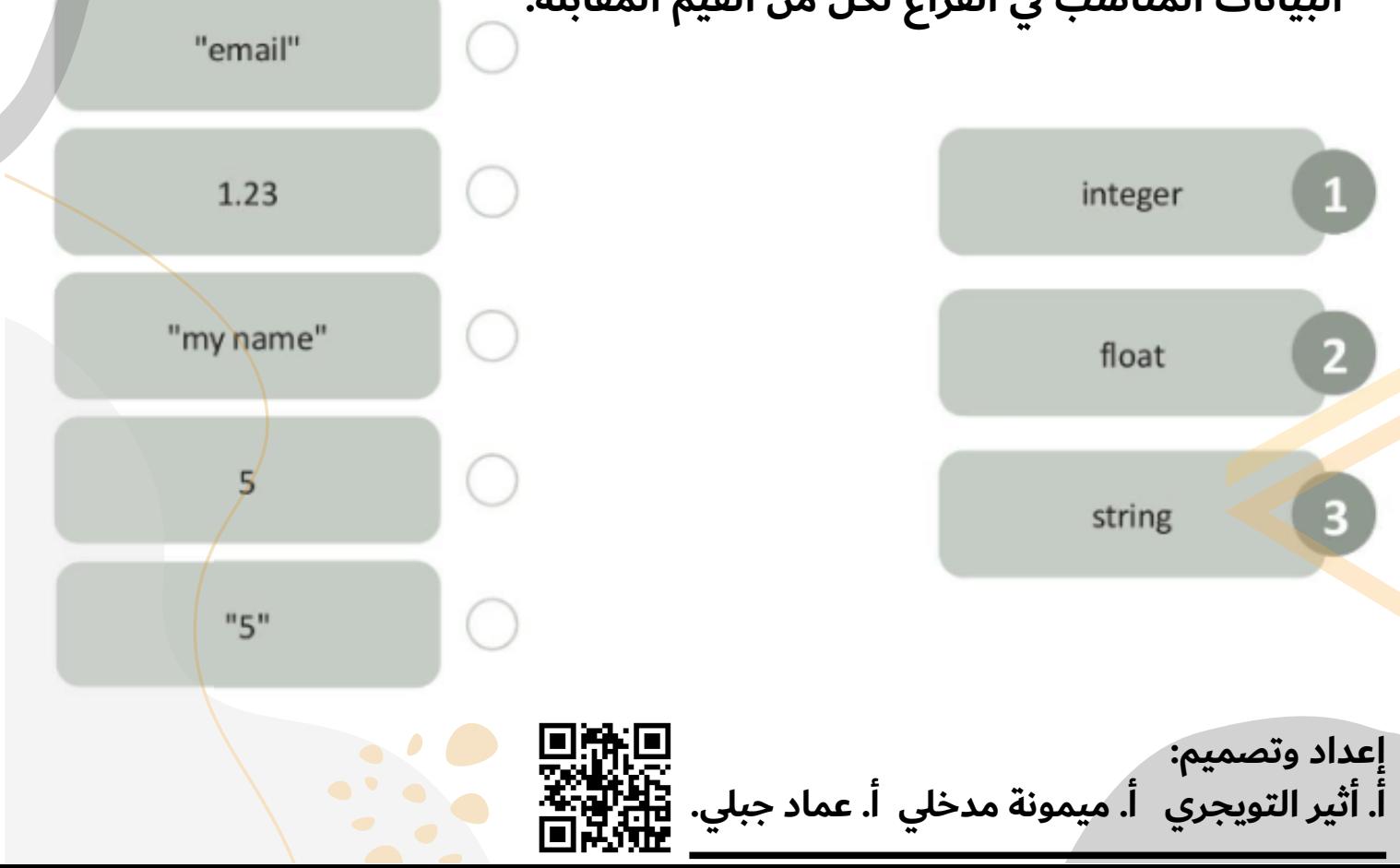

**السؤال السابع امأل الفراغات الموجودة في الكود التالي لرسم الصورة**

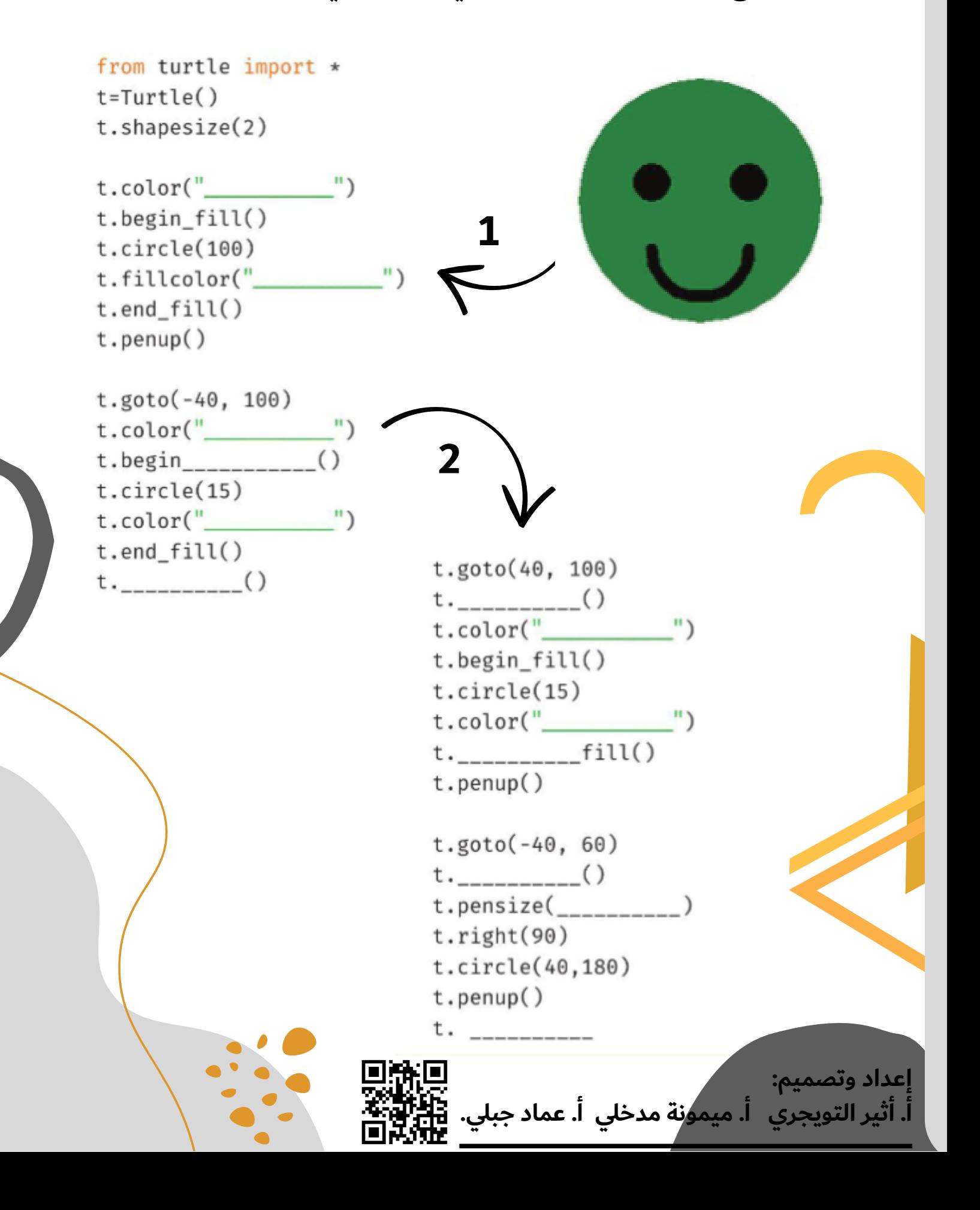

![](_page_45_Picture_0.jpeg)